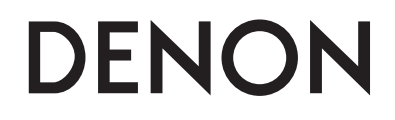

# **WIRELESS NETWORK MUSIC SYSTEM**

# **S-32**

**Owner's Manual Bedienungsanleitung Manuel de l'Utilisateur Manuale delle istruzioni Manual del usuario Gebruiksaanwijzing Bruksanvisning**

# n **SAFETY PRECAUTIONS**

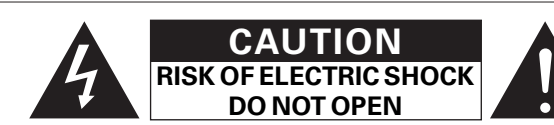

# **CAUTION:**

**TO REDUCE THE RISK OF ELECTRIC SHOCK, DO NOT REMOVE COVER (OR BACK). NO USER-SERVICEABLE PARTS INSIDE. REFER SERVICING TO QUALIFIED SERVICE PERSONNEL.**

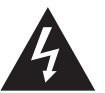

I

The lightning flash with arrowhead symbol, within an equilateral triangle, is intended to alert the user to the presence of uninsulated "dangerous voltage" within the product's enclosure that may be of sufficient magnitude to constitute a risk of electric shock to persons.

The exclamation point within an equilateral triangle is intended to alert the user to the presence of important operating and maintenance (servicing) instructions in the literature accompanying the appliance.

#### **WARNING:**

**TO REDUCE THE RISK OF FIRE OR ELECTRIC SHOCK, DO NOT EXPOSE THIS APPLIANCE TO RAIN OR MOISTURE.**

# $C$   $E$  0413 $D$ **R&TTE Directive 1999/5/EC**

This product may be operated in the following countries;

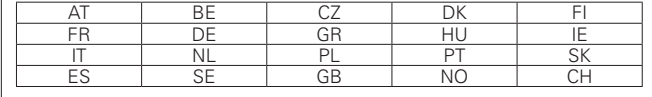

### • **DECLARATION OF CONFORMITY**

Hereby, D&M Holdings Inc., Denon Brand Company declares that this product S-32 is in compliance with the essential requirements and other relevant provisions of Directive 1999/5/EC, in conformity with the following standards;

EN60065, EN55013, EN55020, EN55022, EN55024, EN61000-3-2, EN61000-3-3, EN300328, EN301489-01, EN301489-17 and EN50385 The declaration of conformity may be consulted to our European representative, DENON EUROPE.

#### • **ÜBEREINSTIMMUNGSERKLÄRUNG**

Hiermit erklärt D&M Holdings Inc., Denon Brand Company, dass sich das Gerät S-32 in Übereinstimmung mit den grundlegenden Anforderungen und den übrigen einschlägigen Bestimmungen der Richtlinie 1999/5/EG befindet, den folgenden Standards entspricht:

EN60065, EN55013, EN55020, EN55022, EN55024, EN61000-3-2, EN61000-3-3, EN300328, EN301489-01, EN301489-17 und EN50385 Wenden Sie sich bei Fragen zur Konformitätserklärung an unseren europäischen Vertreter, DENON EUROPE.

#### • **DECLARATION DE CONFORMITE**

Par la présente, D&M Holdings Inc., Denon Brand Company déclare que l'appareil S-32 est conforme aux exigences essentielles et aux autres dispositions pertinentes de la directive 1999/5/CE, e conforme alle seguenti normative:

EN60065, EN55013, EN55020, EN55022, EN55024, EN61000-3-2, EN61000-3-3, EN300328, EN301489-01, EN301489-17 e EN50385. La déclaration de conformité pourra être consultée auprès de notre représentant en Europe, DENON EUROPE.

#### • **DICHIARAZIONE DI CONFORMITÀ**

Con la presente D&M Holdings Inc., Denon Brand Company dichiara che questo S-32 è con-forme ai requisiti essenziali ed alle altre disposizioni pertinenti stabilite dalla direttiva 1999/5/CE, e conforme alle seguenti normative:

EN60065, EN55013, EN55020, EN55022, EN55024, EN61000-3-2, EN61000-3-3, EN300328, EN301489-01, EN301489-17 e EN50385. La dichiarazione di conformità può essere consultata presso il nostro rappresentante europeo, DENON EUROPE. QUESTO PRODOTTO E' CONFORME

AL D.M. 28/08/95 N. 548

#### • **DECLARACIÓN DE CONFORMIDAD**

Por la presente, D&M Holdings Inc., Denon Brand Company, declara que este S-32 cumple con los requisitos esenciales y otras exigencias relevantes de la Directiva 1999/5/EC, esta conforme con los siguientes estandares:

EN60065, EN55013, EN55020, EN55022, EN55024, EN61000-3-2, EN61000-3-3, EN300328, EN301489-01, EN301489-17 y EN50385. Puede consultar a nuestro representante europeo. DENON EUROPE, acerca de la declaración de conformidad.

#### • **EENVORMIGHEIDSVERKLARING**

Hierbij verklaart D&M Holdings Inc., Denon Brand Company dat het toestel S-32 in overeenstemming is met de essentiële eisen en de andere relevante bepalingen van richtlijn 1999/5/EG, in overeenstemming is met de volgende normen:

EN60065, EN55013, EN55020, EN55022, EN55024, EN61000-3-2, EN61000-3-3, EN300328, EN301489-01, EN301489-17 en EN50385. De eenvormigheidsverklaring mag worden geconsulteerd aan onze Europese vertegenwoordiger, DENON EUROPE.

> DENON EUROPE Division of D&M Germany GmbH An der Landwehr 19, Nettetal, D-41334 Germany

#### • **ÖVERENSSTÄMMELSESINTYG**

Denna utrustning är i överensstämmelse med de väsentliga kraven och andra relevanta bestämmelser i Direktiv 1999/5/EC, uppfyller foljande standarder:

EN60065, EN55013, EN55020, EN55022, EN55024, EN61000-3-2, EN61000-3-3, EN300328, EN301489-01, EN301489-17 och EN50385. EU-konformitetsintyget kan på begäran fås från DENON EUROPE, vår representant i Europa.

# **CAUTION:**

To completely disconnect this product from the mains, disconnect the plug from the wall socket outlet.

The mains plug is used to completely interrupt the power supply to the unit and must be within easy access by the user.

# **VORSICHT:**

Um dieses Gerät vollständig von der Stromversorgung abzutrennen, ziehen Sie bitte den Stecker aus der Wandsteckdose.

Der Netzstecker wird verwendet, um die Stromversorgung zum Gerät völlig zu unterbrechen; er muss für den Benutzer gut und einfach zu erreichen sein.

# **PRECAUTION:**

Pour déconnecter complètement ce produit du courant secteur, débranchez la prise de la prise murale.

La prise secteur est utilisée pour couper complètement l'alimentation de l'appareil et l'utilisateur doit pouvoir y accéder facilement.

# **ATTENZIONE:**

Per scollegare completamente questo prodotto dalla rete di alimentazione elettrica, scollegare la spina dalla relativa presa a muro. La spina di rete viene utilizzata per interrompere completamente l'alimentazione all'unità e deve essere facilmente accessibile all'utente.

# **PRECAUCIÓN:**

Para desconectar completamente este producto de la alimentación eléctrica, desconecte el enchufe del enchufe de la pared. El enchufe de la alimentación eléctrica se utiliza para interrumpir por completo el suministro de alimentación eléctrica a la unidad y debe de encontrarse en un lugar al que el usuario tenga fácil acceso.

# **WAARSCHUWING:**

Om de voeding van dit product volledig te onderbreken moet de stekker uit het stopcontact worden getrokken.

De netstekker wordt gebruikt om de stroomtoevoer naar het toestel volledig te onderbreken en moet voor de gebruiker gemakkelijk bereikbaar zijn.

# **FÖRSIKTIHETSMÅTT:**

Koppla loss stickproppen från eluttaget för att helt skilja produkten från nätet.

Stickproppen används för att helt bryta strömförsörjningen till apparaten, och den måste vara lättillgänglig för användaren.

# n **NOTE ON USE / HINWEISE ZUM GEBRAUCH / OBSERVATIONS RELATIVES A L'UTILISATION / NOTE SULL'USO / NOTAS SOBRE EL USO / ALVORENS TE GEBRUIKEN / OBSERVERA ANGÅENDE ANVÄNDNINGEN**

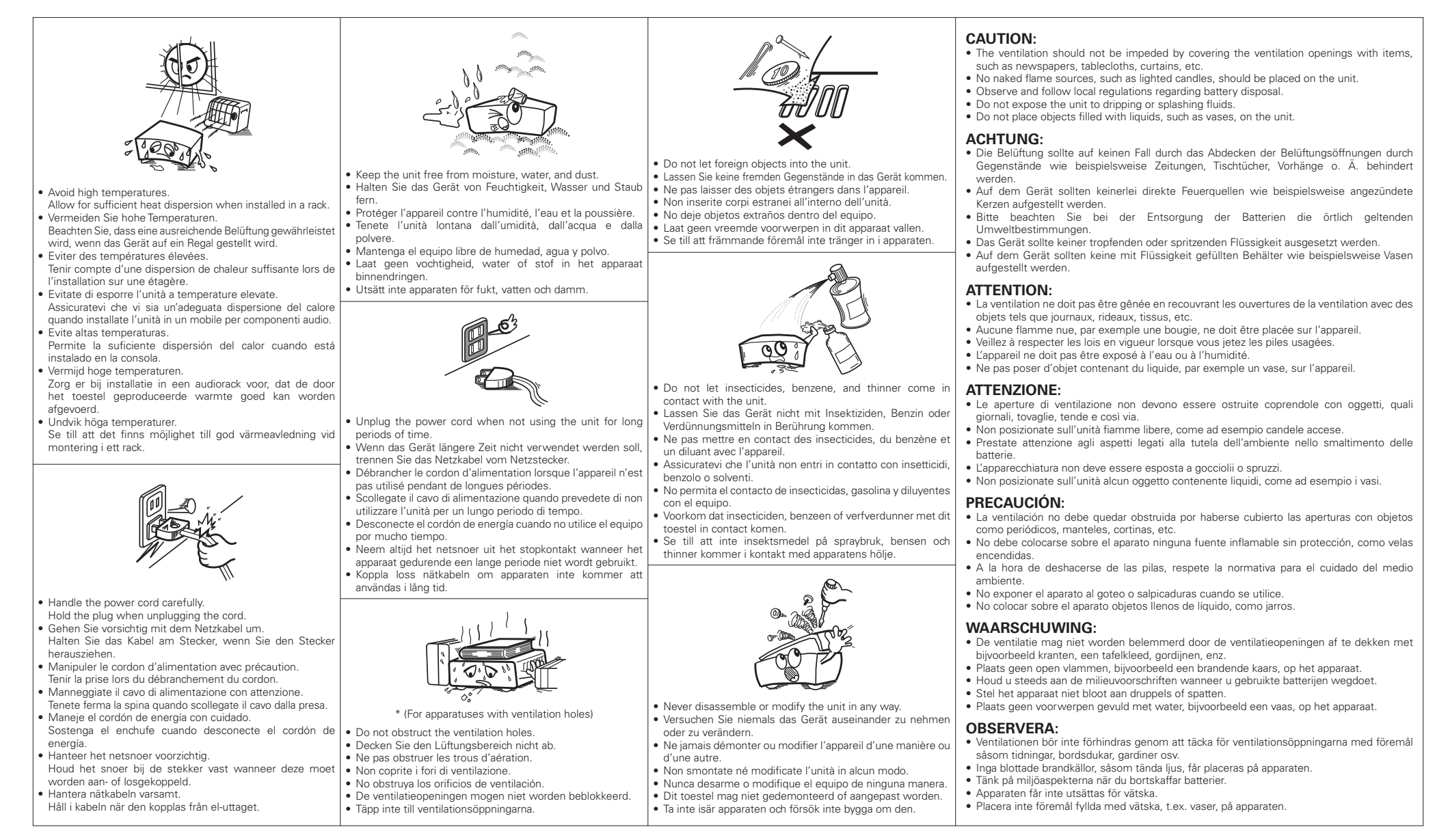

### **A NOTE ABOUT RECYCLING:**

This product's packaging materials are recyclable and can be reused. Please dispose of any materials in accordance with the local recycling regulations.

When discarding the unit, comply with local rules or regulations.

Batteries should never be thrown away or incinerated but disposed of in accordance with the local regulations concerning battery disposal.

This product and the supplied accessories, excluding the batteries, constitute the applicable product according to the WEEE directive.

### **HINWEIS ZUM RECYCLING:**

Das Verpackungsmaterial dieses Produktes ist zum Recyceln geeignet und kann wieder verwendet werden. Bitte entsorgen Sie alle Materialien entsprechend der örtlichen Recycling-Vorschriften.

Beachten Sie bei der Entsorgung des Gerätes die örtlichen Vorschriften und Bestimmungen.

Die Batterien dürfen nicht in den Hausmüll geworfen oder verbrannt werden; bitte entsorgen Sie die Batterien gemäß der örtlichen Vorschriften.

Dieses Produkt und das im Lieferumfang enthaltene Zubehör (mit Ausnahme der Batterien!) entsprechen der WEEE-Direktive.

#### **UNE REMARQUE CONCERNANT LE RECYCLAGE:**

Les matériaux d'emballage de ce produit sont recyclables et peuvent être réutilisés. Veuillez disposer des matériaux conformément aux lois sur le recyclage en vigueur.

Lorsque vous mettez cet appareil au rebut, respectez les lois ou réglementations en vigueur.

Les piles ne doivent jamais être jetées ou incinérées, mais mises au rebut conformément aux lois en vigueur sur la mise au rebut des piles.

Ce produit et les accessoires inclus, à l'exception des piles, sont des produits conformes à la directive DEEE.

#### **NOTA RELATIVA AL RICICLAGGIO:**

I materiali di imballaggio di questo prodotto sono riutilizzabili e riciclabili. Smaltire i materiali conformemente alle normative locali sul riciclaggio.

Per lo smaltimento dell'unità, osservare le normative o le leggi locali in vigore.

Non gettare le batterie, né incenerirle, ma smaltirle conformemente alla normativa locale sui rifiuti chimici.

Questo prodotto e gli accessori inclusi nell'imballaggio sono applicabili alla direttiva RAEE, ad eccezione delle batterie.

#### **ACERCA DEL RECICLAJE:**

Los materiales de embalaje de este producto son reciclables y se pueden volver a utilizar. Disponga de estos materiales siguiendo los reglamentos de reciclaje de su localidad.

Cuando se deshaga de la unidad, cumpla con las reglas o reglamentos locales.

Las pilas nunca deberán tirarse ni incinerarse. Deberá disponer de ellas siguiendo los reglamentos de su localidad relacionados con los desperdicios químicos.

Este producto junto con los accesorios empaquetados es el producto aplicable a la directiva RAEE excepto pilas.

# **EEN AANTEKENING MET BETREKKING TOT DE RECYCLING:**

Het inpakmateriaal van dit product is recycleerbaar en kan opnieuw gebruikt worden. Er wordt verzocht om zich van elk afvalmateriaal te ontdoen volgens de plaatselijke voorschriften.

Volg voor het wegdoen van de speler de voorschriften voor de verwijdering van wit- en bruingoed op.

Batterijen mogen nooit worden weggegooid of verbrand, maar moeten volgens de plaatselijke voorschriften betreffende chemisch afval worden verwijderd.

Op dit product en de meegeleverde accessoires, m.u.v. de batterijen is de richtlijn voor afgedankte elektrische en elektronische apparaten (WEEE) van toepassing.

### **OBSERVERA ANGÅENDE ÅTERVINNING:**

Produktens emballage är återvinningsbart och kan återanvändas. Kassera det enligt lokala återvinningsbestämmelser. När du kasserar enheten ska du göra det i överensstämmelse med lokala regler och bestämmelser.

Batterier får absolut inte kastas i soporna eller brännas. Kassera dem enligt lokala bestämmelser för kemiskt avfall. Denna apparat och de tillbehör som levereras med den uppfyller gällande WEEE-direktiv, med undantag av batterierna.

#### **1. IMPORTANT NOTICE: DO NOT MODIFY THIS PRODUCT**

This product, when installed as indicated in the instructions contained in this manual, meets R&TTE directive requirements. Modification of the product could result in hazardous Radio and EMC radiation.

#### **2. CAUTION**

- Separation distance of at least 20 cm must be maintained between the antenna of this product and all persons. • This product and its antenna must not be co-
- located or operating in conjunction with any other antenna or transmitter.

**1. WICHTIGER HINWEIS: NEHMEN SIE KEINE VERÄNDERUNGEN AN DIESEM PRODUKT VOR** Wenn dieses Produkt entsprechend dieser Bedienungsanleitung aufgebaut wird, entspricht es den Anforderungen der R&TTE-Richtlinie. Veränderungen am Produkt können zu gefährlicher Funk- und EMV-Strahlung führen.

#### **2. VORSICHT**

- Zwischen der Antenne dieses Produkts und Personen muss ein Schutzabstand von 20 cm eingehalten werden.
- Dieses Produkt und seine Antenne dürfen nicht neben anderen Antennen oder Sendern aufgestellt oder zusammen mit ihnen verwendet werden.

#### **1. MISE EN GARDE IMPORTANTE : NE JAMAIS MODIFIER CE PRODUIT**

Si toutes les consignes indiquées dans ce mode ont été respectées pendant son installation, ce produit est conforme aux directives R&TTE. Toute modification du produit risquerait alors de générer des radiations radio et EMC dangereuses.

#### **2. ATTENTION**

- L'antenne de l'appareil devra être située à une distance de 20 cm au moins des personnes.
- Ce produit ainsi que son antenne ne devront en aucun cas être utilisés à proximité d'une autre antenne ou transmetteur.

**1. AVVERTENZA IMPORTANTE: NON MODIFICARE QUESTO PRODOTTO**

Se installato come indicato nelle istruzioni del presente manuale, questo prodotto soddisfa i requisiti della direttiva R&TTE. Eventuali modifiche apportate al prodotto potrebbero causare pericolose radiazioni radio ed EMC.

#### **2. ATTENZIONE**

- È necessario mantenere una distanza minima di 20 cm tra l'antenna di questo prodotto e le persone.
- Questo prodotto e la relativa antenna non devono essere posizionati in prossimità di altre antenne o trasmettitori e non devono essere utilizzati congiuntamente a questi ultimi.

#### **1. NOTA IMPORTANTE: NO MODIFIQUE ESTE PRODUCTO**

Este producto, si es instalado de acuerdo con las instrucciones contenidas en este manual, cumple los requisitos de la directiva R&TTE. La modificación del producto puede producir radiación de Radio y EMC peligrosa.

#### **2. PRECAUCIÓN**

- Se debe mantener una separación de al menos 20 cm entre la antena del producto y las personas.
- Este producto y su antena no debe instalarse ni utilizarse conjuntamente con otra antena o transmisor.

#### **1. BELANGRIJKE MEDEDELING: BRENG AAN DIT PRODUCT GEEN AANPASSINGEN AAN**

Dit product, indien geïnstalleerd volgens de aanwijzingen in deze gebruiksaanwijzing, voldoet aan de vereisten van de R&TTE-richtlijn. Aanpassing van dit product kan gevaarlijke radio- en EMC-straling tot gevolg hebben.

#### **2. LET OP**

- Houd tussen antenne en personen altijd een afstand van tenminste 20 cm aan.
- Dit product en zijn antenne mogen niet in de buurt van een andere antenne of zender worden geplaatst of in combinatie daarmee worden gebruikt.

#### **1. VIKTIGT: APPARATEN FÅR INTE MODIFIERAS**

Under förutsättning att apparaten installeras enligt anvisningarna i denna bruksanvisning, uppfyller denna kraven i R&TTE-direktivet. Ev. modifiering av apparaten kan resultera i farlig radio- och elektromagnetisk strålning.

#### **2. FÖRSIKTIGT**

- Se till att det finns ett avstånd på minst 20 cm mellan apparatens antenn och personer i omgivningen.
- Apparaten och dess antenn får inte placeras eller användas i närheten av andra antenner eller sändare.

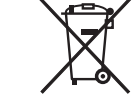

# **Contenu**

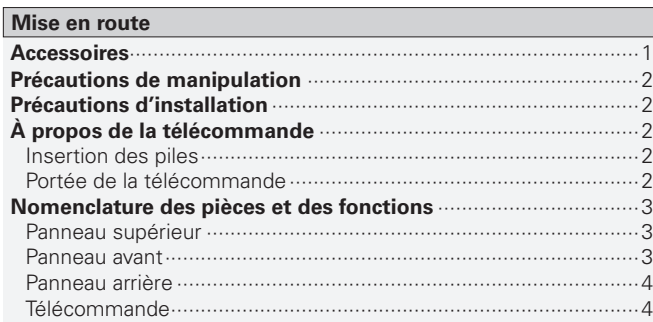

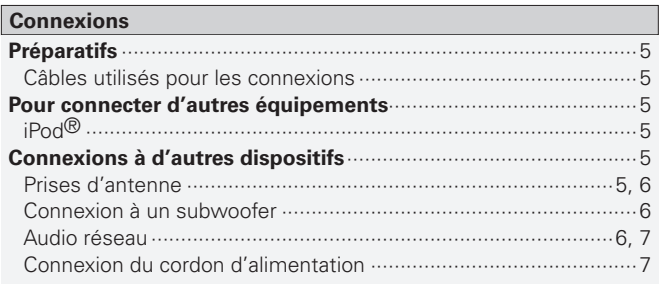

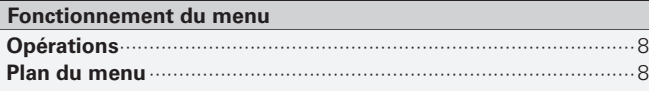

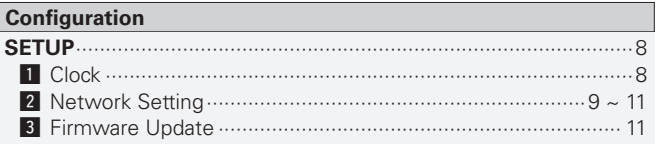

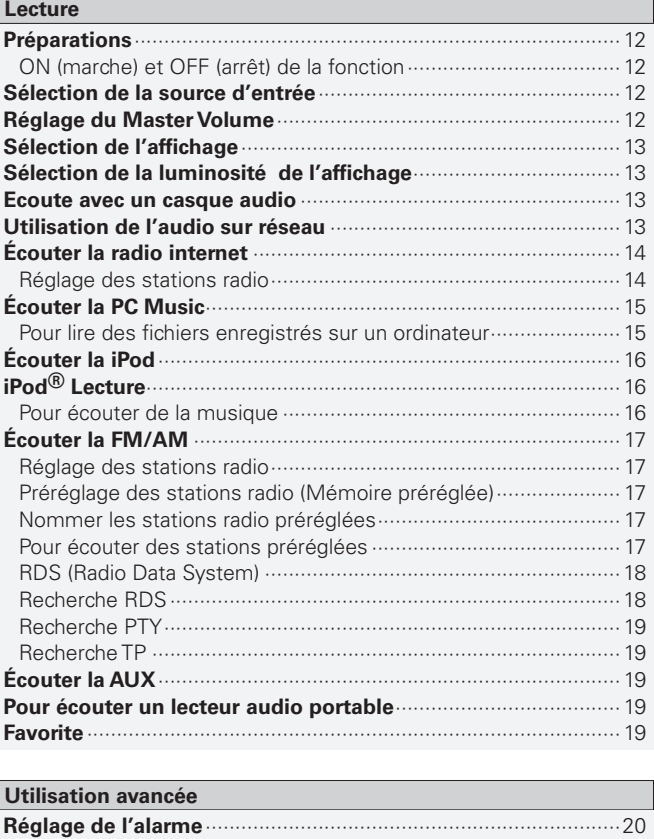

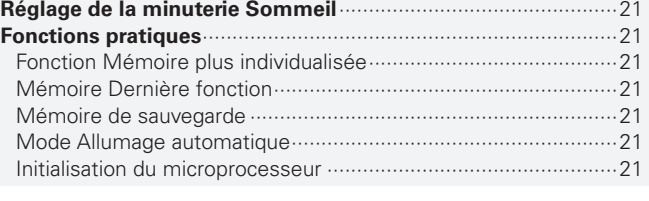

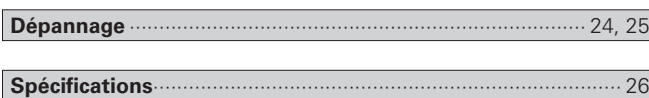

**Autres informations**<br>**Autres informations** 

# Mise en route

Nous vous remercions d'avoir choisi un produit DENON. Pour un fonctionnement optimal, veuillez lire attentivement ce 'manuel de l'utilisateur avant de vous servir de l'unité.

Après l'avoir lu, rangez-le de façon à pouvoir le consulter selon les besoins.

# **Accessoires**

Vérifiez que les composants suivants sont fournis avec l'unité.

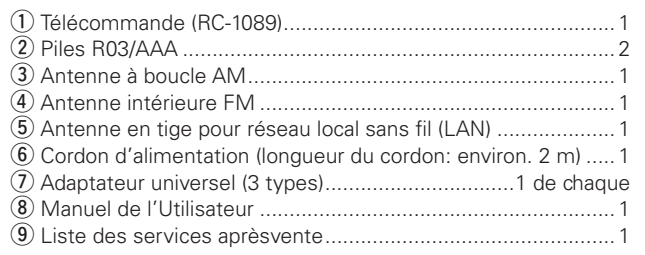

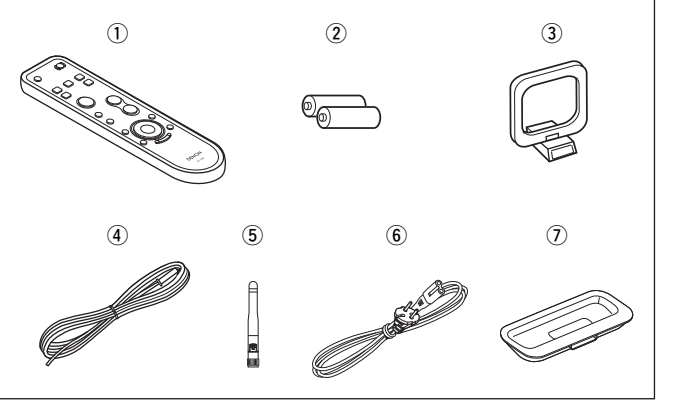

**Configuration**

Configuration

**Dépannage**

Dépannage

# **Précautions de manipulation**

#### **• Avant la mise sous tension**

Vérifiez une fois de plus que toutes les connexions sont correctes et que tous les câbles sont correctement installés.

**•** Même en modeVeille, certains circuits restent sous tension. Lorsque l'unité reste inutilisée pendant une période prolongée, vérifiez que le cordon d'alimentation est débranché de la prise secteur.

#### **• Condensation**

En cas d'écart important entre la température interne de l'unité et la température de la pièce où elle se trouve, une condensation peut se former sur ses composants internes. L'unité peut alors présenter des anomalies de fonctionnement.

Dans ce cas, laissez l'unité débranchée pendant une heure ou deux jusqu'à ce qu'elle prenne la température de la pièce.

#### **• Précautions concernant les téléphones portables**

L'utilisation d'un téléphone portable à proximité de l'unité peut provoquer des interférences/ bruits. Dans ce cas, il suffit d'éloigner le téléphone de l'unité en fonctionnement.

#### **• Pour déplacer l'unité**

Eteignez l'unité et débranchez le cordon d'alimentation de la prise secteur.

Ensuite, déconnectez les câbles reliant l'unité à d'autres systèmes.

**•** Il est possible que les illustrations qui accompagnent ces instructions ne correspondent pas exactement à votre modèle. Ces illustrations ne sont que des exemples à titre informatif.

# **Précautions d'installation**

#### **Remarque:**

**Pour permettre la dissipation de la chaleur, n'installez pas cette unité dans un espace non ventilé, tel qu'un meuble ou bibliothèque.**

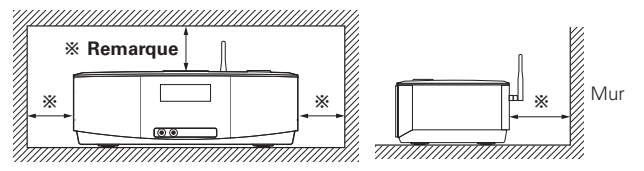

# **À propos de la télécommande**

# **Insertion des piles**

q Faites glisser le couvercle dans la direction de la flèche et retirez-le.

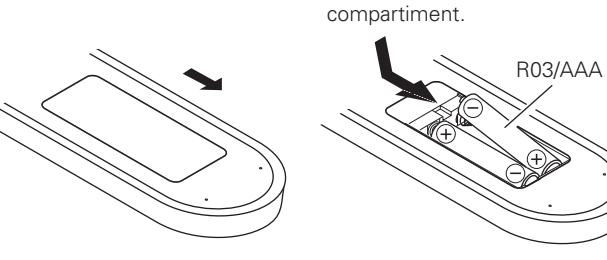

(2) Insérez les deux piles en respectant les marques de polarité indiquées dans le

(3) Remettez le couvercle en place.

# **REMARQUE**

- Remplacez les piles par des neuves lorsque l'unité ne fonctionne pas même si vous utilisez la télécommande à proximité de l'unité.
- Les piles fournies sont seulement destinées à vérifier le bon fonctionnement de l'unité.
- Respectez la polarité des piles lorsque vous les insérez, comme indiqué par les marques " $\oplus$ " et " $\ominus$ " dans leur compartiment.
- Pour éviter tout risque de dégât ou de fuite des piles :
- Ne combinez pas une pile usée avec une neuve.
- Utilisez uniquement des piles d'un type identique.
- Ne tentez pas de charger des batteries non rechargeables.
- Une pile ne doit pas être court-circuitée, démontée, chauffée ou mise au feu.
- Si le liquide d'une pile fuit, essuyez soigneusement l'intérieur du compartiment des piles et insérez des piles neuves.
- Retirez les piles de la télécommande lorsqu'elle restera inutilisée pendant une période prolongée.
- Lorsque vous remplacez les piles, placez d'abord les piles neuves à côté de la télécommande, retirez les piles usées et insérez les piles neuves le plus rapidement possible.

# **Portée de la télécommande**

Pour utiliser la télécommande, pointez-la en direction de son capteur sur l'unité.

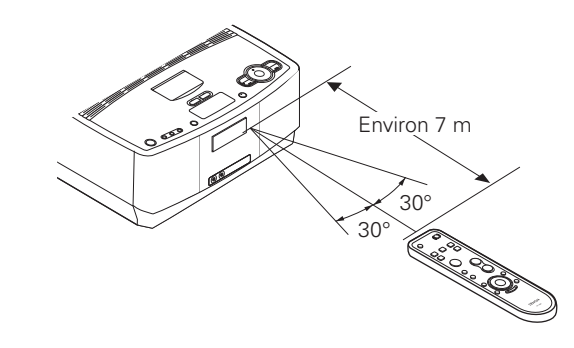

# **REMARQUE**

En cas d'exposition directe au soleil, à une source lumineuse puissante (lampe fluorescente ou infra-rouge), l'unité peut fonctionner de façon anormale ou la télécommande peut ne pas fonctionner.

Connexions **Connexions** Configuration **Configuration**

**Mise en route**

Mise en route

**Lecture**

# **Nomenclature des pièces et des fonctions**

Pour les touches qui ne sont pas décrites ici, lire la page indiquée entre parenthèses ( ).

# **Panneau supérieur Panneau avant**

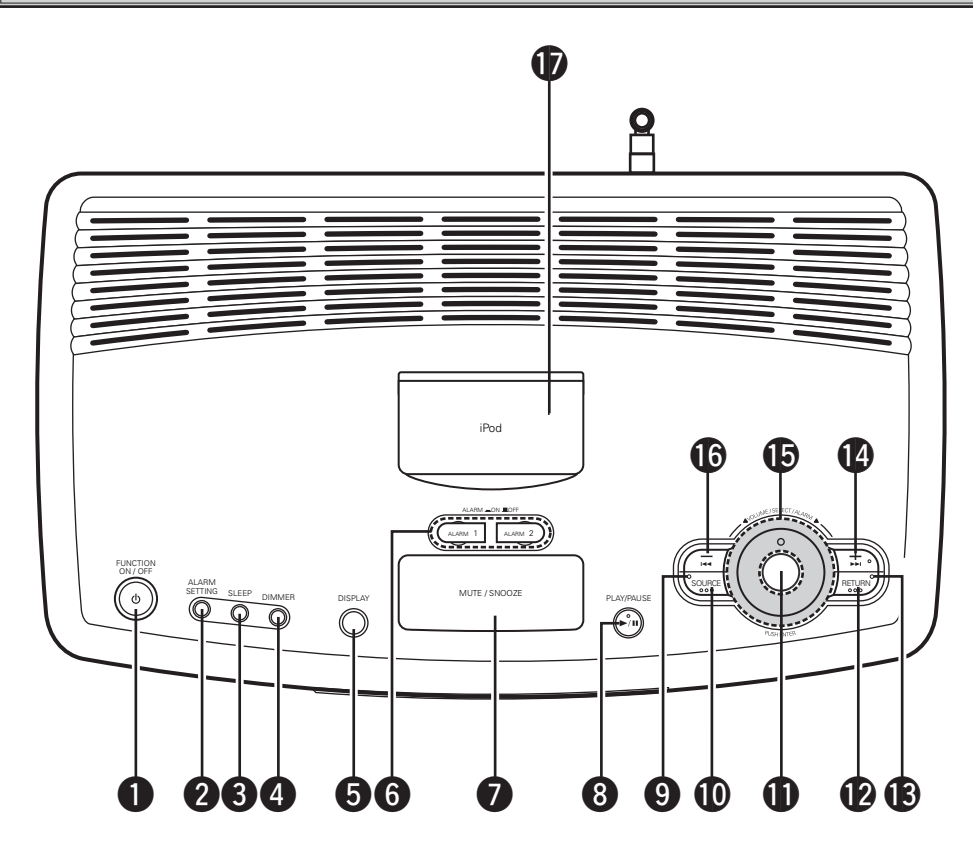

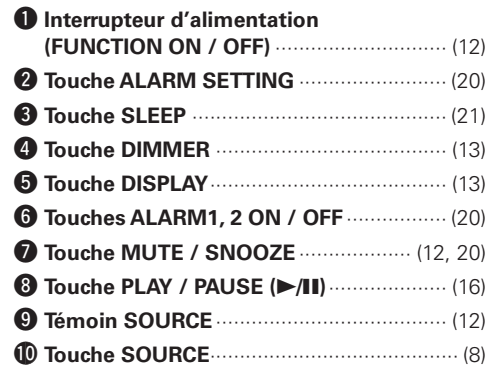

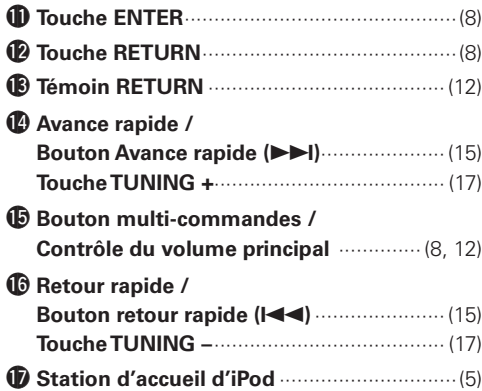

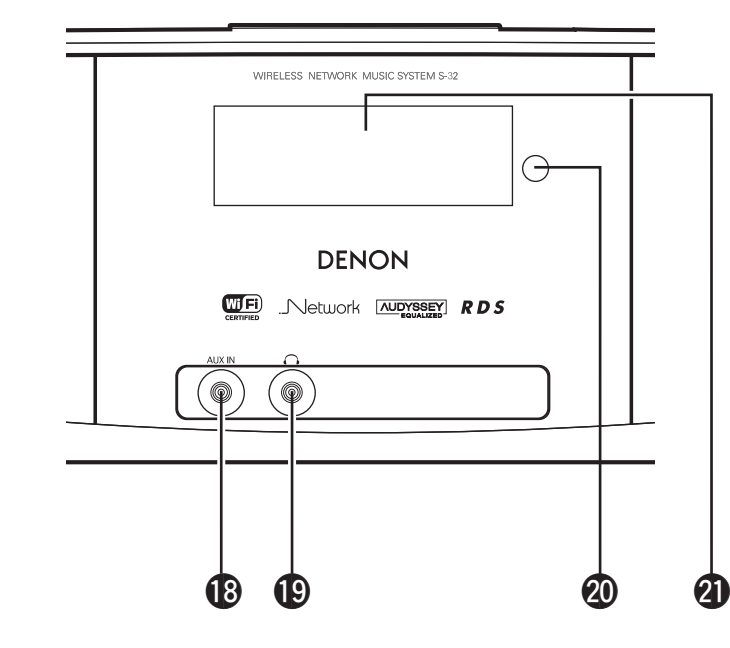

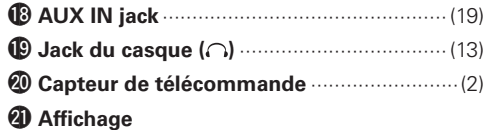

**Lecture**

**Informations**

Informations

**Dépannage**

Dépannage

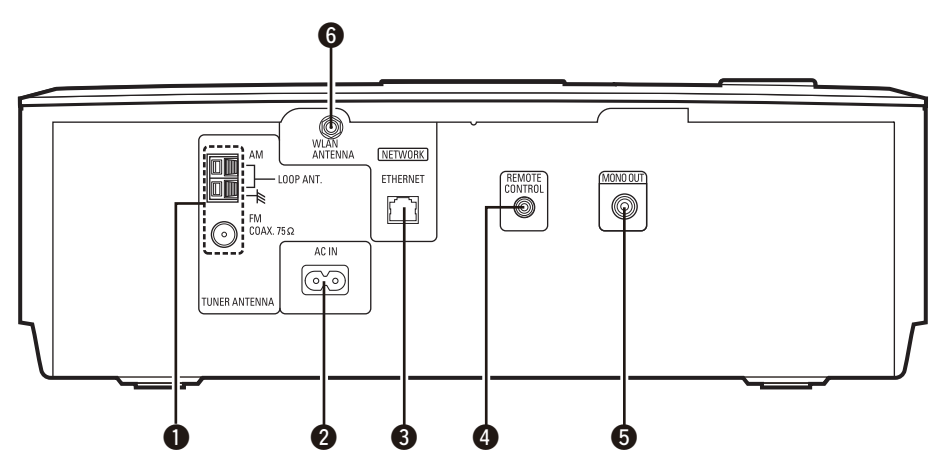

# q **Bornes d'antennes FM/AM**

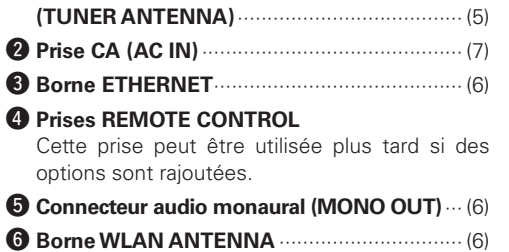

# **Panneau arrière Télécommande**

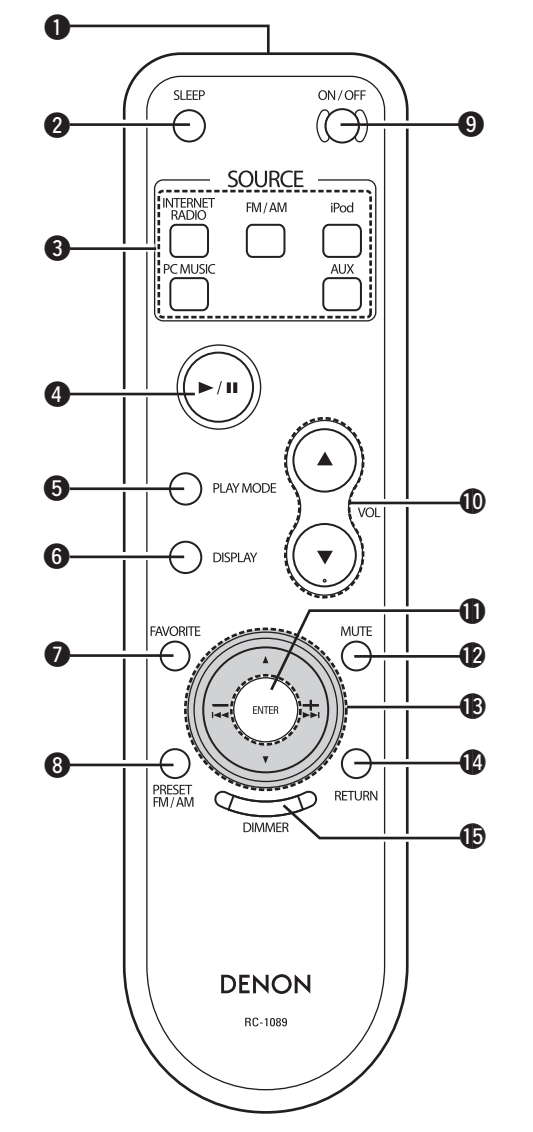

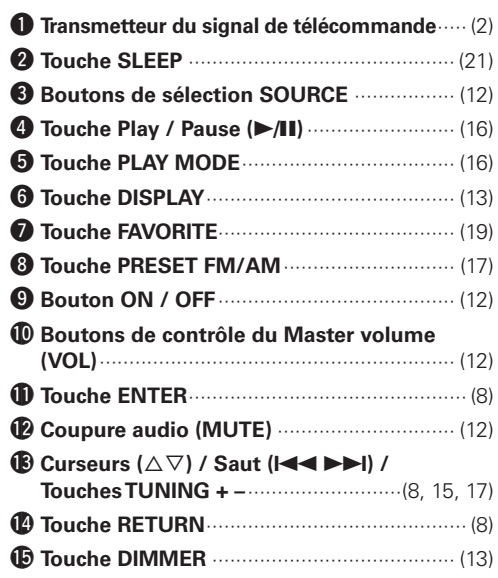

**Configuration**

Configuration

**Mise en route**

en route

Mise

**Connexions**

**Connexions** 

**Lecture**

**Informations**

Informations

**Dépannage**

Dépannage

# **Connexions**

**Ces instructions d'utilisation décrivent les connexions de tous les formats de signaux compatibles audio. Veuillez sélectionner les types de connexion correspondant à l'équipement externe que vous souhaitez utiliser.**

**Certains types de connexion nécessitent un autre réglage du S-32. Pour plus d'informations, consultez les instructions correspondant à chaque type de connexion ci-dessous.**

# **REMARQUE**

- Ne branchez pas le cordon d'alimentation tant que vous n'avez pas terminé toutes les connexions.
- Pour faire vos connexions, consultez également le manuel de l'utilisateur des autres équipements.

# **Préparatifs**

# **Câbles utilisés pour les connexions**

Sélectionnez les câbles en fonction de l'équipement à connecter.

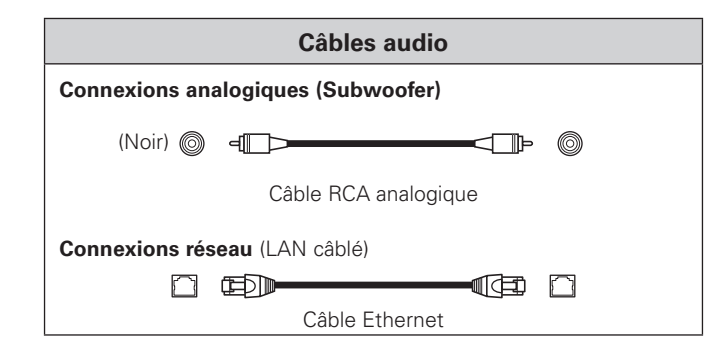

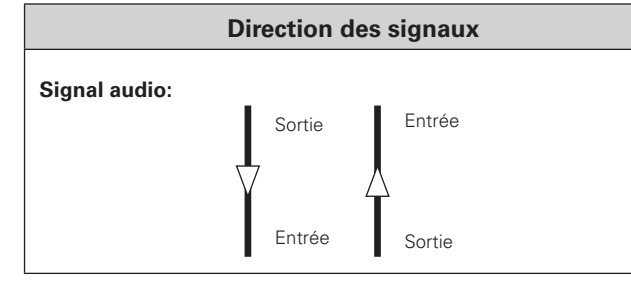

# **Pour connecter d'autres équipements**

# **iPod®**

**REMARQUE** 

 $\overline{\bullet}$ 

 $0\,\mathrm{co}$  0

Ouvrez le cache et installez l'adaptateur correspondant à votre iPod sur la fente d'insertion de l'adaptateur S-32.

´o`

 $\Box$ 

 $\qquad \qquad \qquad \qquad \qquad \qquad \qquad \qquad \qquad \qquad$ 

 $\circ$ 

**iPod**

 $\bigcirc$ 

Adaptateur

**Connexions à d'autres dispositifs**

# **Prises d'antenne**

Une prise de câble d'antenne FM peut être connectée directement.

# **AM/FM**

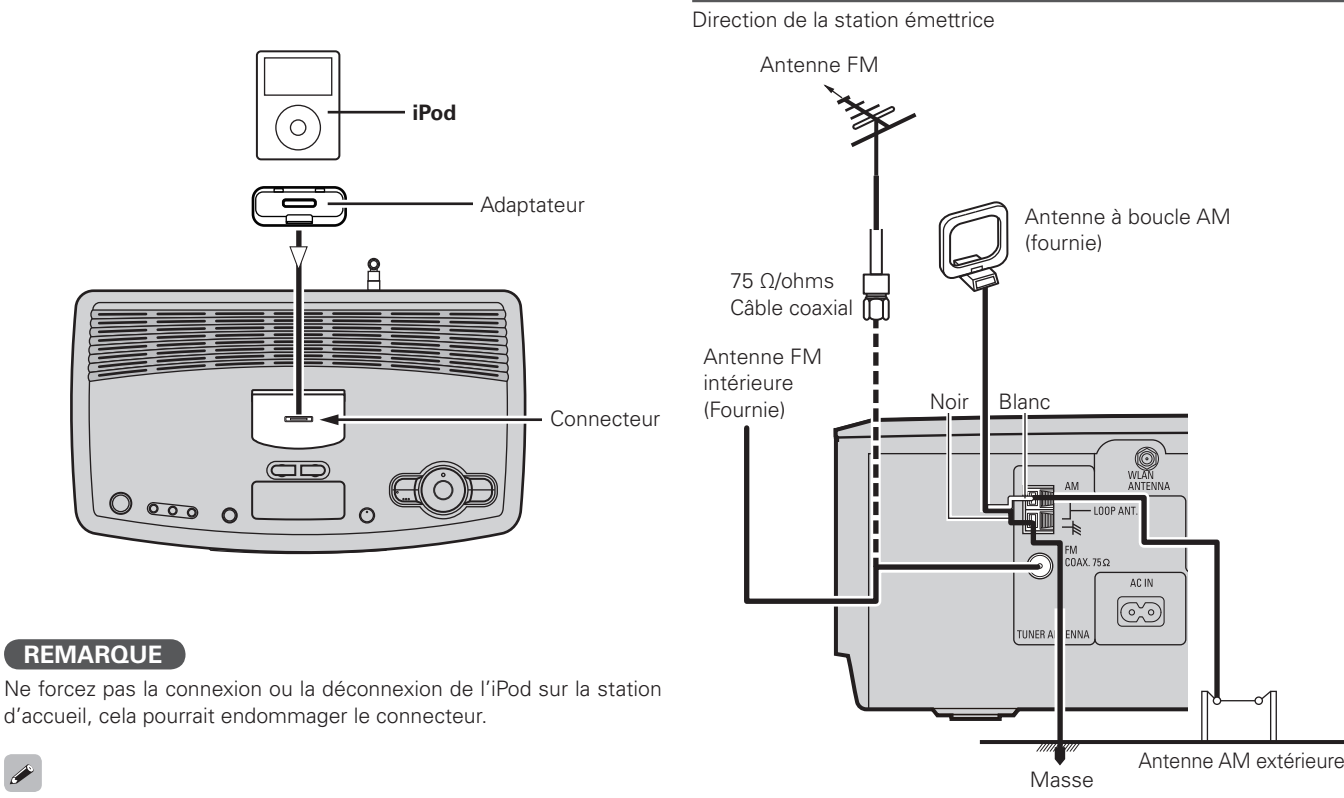

Laissez le cache sur la station d'accueil de l'iPod, si celui-ci n'est pas connecté, ceci afin d'éviter l'insertion de corps étrangers à l'intérieur.

d'accueil, cela pourrait endommager le connecteur.

**Indication estampée iPod connectable à S-32 mini** iPod mini Photo 20, 30GB **iPod Photo 30GB/iPod 20GB** à écran couleur **Photo 60GB** iPod Photo 60GB/iPod 40GB à écran couleur

# **Montage de l'antenne à boucle AM**<br> **O** est cantigular position de la position de la production de la production de la production de la production de la production de la production de la production de la production de la p

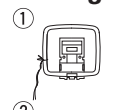

**Mise en route**

Mise en route

**Connexions**

**Connexions** 

**Configuration**

Configuration

**Lecture**

**Informations**

Informations

**Dépannage**

Dépannage

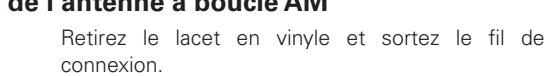

# **Connexion à un subwoofer**

À connecter sur un subwoofer.

**REMARQUE** 

 $\circledcirc$ 

Pour allumer/ éteindre ON/OFF

ON: Allumez l'appareil en premier, puis le subwoofer. OFF: Éteignez le subwoofer en premier, puis l'appareil.

# **Audio réseau**

# **[LAN câblé]**

SUBWOOFER  $\overline{M}$ 

 $\circledcirc$ 

**Subwoofer**

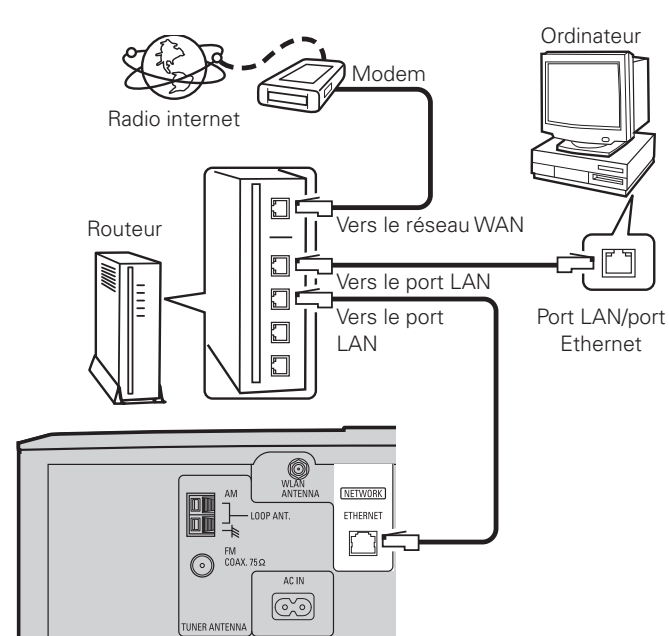

# **[LAN sans fil]**

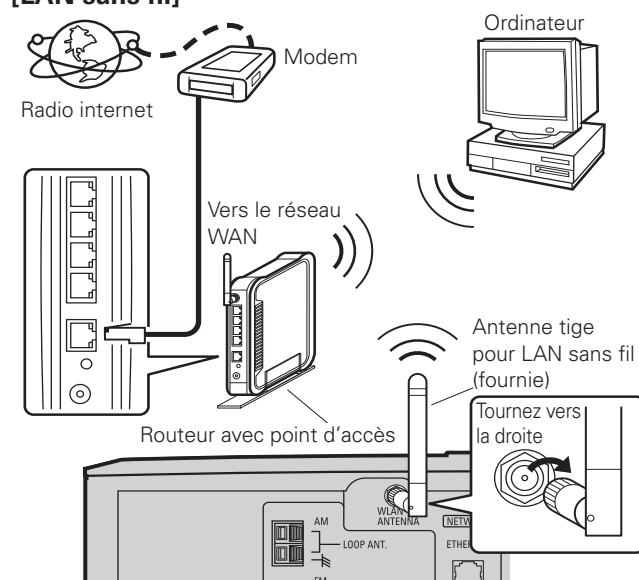

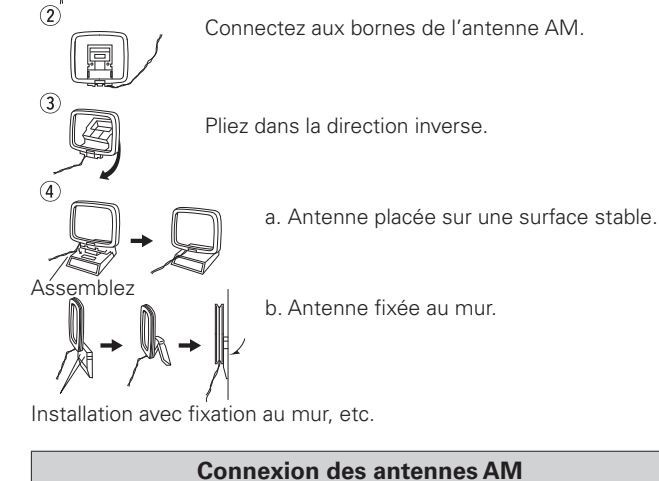

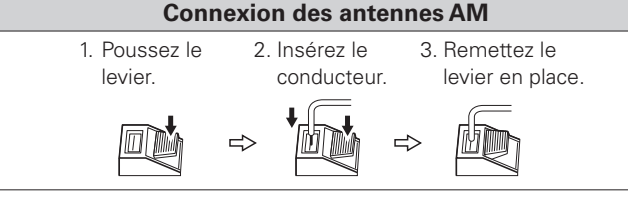

# **REMARQUE**

- Ne branchez jamais deux antennes FM simultanément.
- Même lorsque vous utilisez une antenneAM externe, ne déconnectez pas l'antenne à boucle AM.
- Vérifiez que les connecteurs de l'antenne à boucle AM ne touchent aucune partie métallique du panneau.

# **Système requis**

### **Q** Connexion internet large bande

Une connexion internet à haut débit est nécessaire pour utiliser la fonction Radio internet du S-32.

### n **Modem**

Ce dispositif connecté à la ligne haut débit permet de communiquer avec internet.

# n **Routeur**

Pour utiliser le S-32, nous conseillons d'utiliser un routeur offrant les caractéristiques suivantes :

- Serveur DHCP intégré (Dynamic Host Configuration Protocol) Cette fonction attribue automatiquement les adresses IP sur le réseau LAN.
- Commutateur 100 BASE-TX intégré

Pour connecter plusieurs dispositifs, nous conseillons d'utiliser un concentrateur de commutation offrant un débit égal ou supérieur à 100 Mbps.

# n **Câble Ethernet (CAT-5 ou supérieur)**

Le S-32 n'est pas fourni avec un câble Ethernet. Vérifiez la longueur nécessaire avant d'acheter votre câble Ethernet.

### n **Ordinateur**

Un ordinateur ayant les caractéristiques suivantes est nécessaire pour utiliser le serveur de musique :

- Système d'exploitation
- Windows® XP Service Pack2, Windows Vista
- Logiciels

.NET Framework 1.1, Windows Media Connect (Windows XP), Windows Media Player Ver.11

- Navigateur internet standard
- Microsoft Internet Explorer 5.01 ou plus récent
- Port LAN
- 300 Mo libres sur le disque dur, ou plus

**\*Un espace doit être disponible pour enregistrer les fichiers** musicaux. Les tailles indiquées ci-dessous sont approximatives.

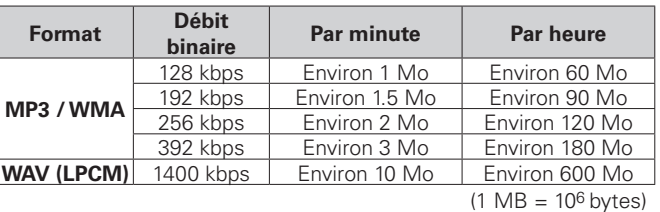

- Selon le serveur, les fichiers vidéo peuvent être affichés, mais ne peuvent pas être lus sur le S-32.
- Pour votre connexion internet, contactez un FAI (fournisseur d'accès à internet) ou une boutique informatique.
- Les types de routeurs utilisables dépendent du FAI. Pour obtenir d'autres informations, contactez un FAI (fournisseur d'accès à internet) ou une boutique informatique.

# **REMARQUE**

Un contrat d'accès avec un FAI est nécessaire pour se connecter à internet.

Aucun contrat supplémentaire n'est nécessaire si vous avez déjà une connexion internet large bande.

# n **Autres**

- Si vous disposez d'un contrat FAI pour une ligne sur laquelle les paramètres réseau sont réglés manuellement, réglez les paramètres "Network Setting" (CF page 9, 10).
- Lorsque vous utilisez un routeur large bande (fonction DHCP), le S-32 définit automatiquement les paramètres réseau. Vous n'avez pas à le faire.
- Si vous connectez le S-32 à un réseau sans utiliser la fonction DHCP, réglez les paramètres "Network Setting" ( $\sqrt{2}$  page 9, 10).
- Le S-32 n'est pas compatible avec PPPoE. Un routeur compatible PPPoE est nécessaire si vous avez un contrat d'accès internet pour une ligne avec PPPoE.
- Selon le FAI utilisé, il peut être nécessaire de régler des paramètres de serveur proxy pour utiliser la fonction Radio internet. Si vous avez réglé des paramètres de serveur proxy sur l'ordinateur pour vous connecter à internet, utilisez les mêmes paramètres de serveur proxy sur le S-32.
- Le S-32 utilise le protocole DHCP et les fonctions Auto IP pour régler automatiquement les paramètres réseau.

### □ Câble Ethernet (CAT-5 ou supérieur recommandé)

Aucun câble Ethernet n'est fourni avec le S-32. Se procurer un câble de la longueur adaptée.

# **REMARQUE**

Veillez à utiliser un câble blindé pour les connexions Ethernet.

Selon l'ordinateur/routeur connecté, il risque d'y avoir un bruit important généré par le câble.

# **Connexion du cordon d'alimentation**

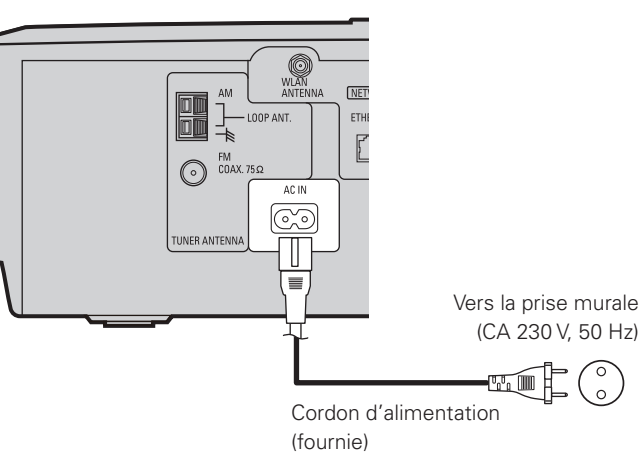

# **REMARQUE**

- N'utilisez que le cordon d'alimentation fourni.
- Assurez-vous que le cordon d'alimentation est débranché de la prise avant de le brancher ou le débrancher de l'entrée a.c.

# **Circuit de protection**

Le circuit de protection est automatiquement activé dans les cas suivants :

- La température autour de l'unité est excessivement élevée.
- L'unité est utilisée pendant une période prolongée avec un débit élevé et la température interne augmente.

La sortie Haut-parleurs est désactivée lorsque le circuit de protection est actif. Dans ce cas, débranchez la prise électrique, vérifiez que la pièce est suffisamment aérée, et attendez que l'appareil refroidisse. Plus tard, branchez la prise électrique.

Si le circuit de protection se déclenche de nouveau alors que vous n'avez constaté aucun problème de câblage ou de ventilation, éteignez l'unité et contactez un centre de maintenance DENON.

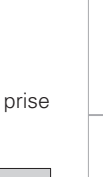

**Mise en route**

en route

Mise

**Connexions**

**Connexions** 

**Configuration**

Configuration

**Lecture**

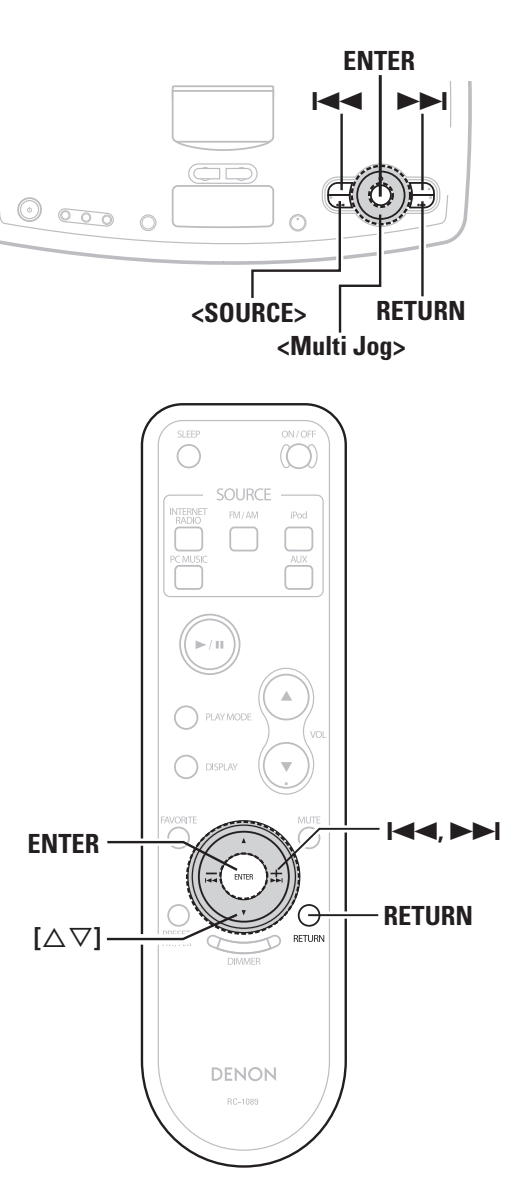

**A propos du nom des touches dans cette explication < >** : Touches de l'appareil **[ ]** : Touches de la télécommande **Nom de touche uniquement:** Touches de l'appareil et de la télécommande

# Fonctionnement du menu

Avec le S-32, la plupart des options peuvent être exécutées et réglées pendant le fonctionnement tout en observant le menu affiché sur l'appareil.

# **Opérations**

# **1 Appuyez sur <SOURCE>.**

Le menu de l'interface graphique est affiché.

2 **Tournez <Multi Jog>** ou appuyez sur **I<< >>Selectionner** "SETUP". Appuyez ensuite sur **ENTER**.

**3 Tournez <Multi Jog>** ou appuyez sur  $\left[\triangle \triangledown\right]$  pour **sélectionner le menu à régler ou à utiliser.**

b Pour revenir à l'élément précédent, appuyez sur la touche **RETURN**.

**4 Appuyez sur ENTER pour enregistrer le réglage.**

# **Plan du menu**

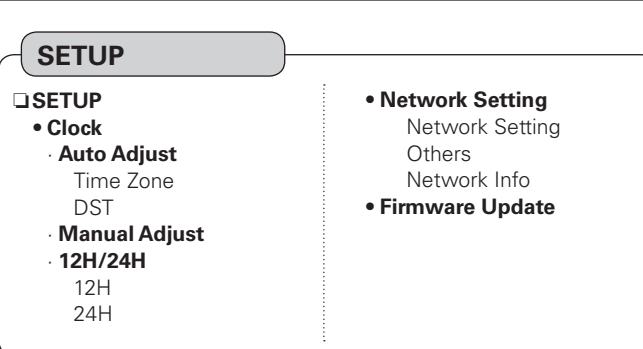

# **SETUP**

**Configuration** 

Utilisez les procédures ci-dessous pour effectuer différents réglages.

 $\overline{\mathbf{H}}$ 

**Arborescence du menu SETUP a** Clock **Z** Network Setting **8** Firmware Update

# **L** Clock

Utilisez cette procédure pour régler l'heure.

# **Auto Adjust**

Connectez-vous au réseau pour régler automatiquement l'heure.

# **[Eléments sélectionnables]**

**Time Zone** : Choisissez la région où l'appareil est installé et rectifiez l'heure.

**DST** : Sélectionnez le réglage de l'heure d'été.

### **REMARQUE**

Les connexions au réseau sont requises.

# **Manual Adjust**

Réglez l'heure manuellement.

# $\rightarrow$

Pour régler l'heure, utilisez le **<Multi Jog>** dans le sens des aiguilles d'une montre pour faire avancer l'heure, dans le sens inverse pour la reculer.

# **12H/24H**

Vous pouvez choisir d'afficher l'heure en mode 12 heures ou 24 heures.

**Configuration**

Configuration

# **2 Network Setting**

Réglage des·paramètres du LAN câblé ou sans fil.

# **Réseau LAN câblé**

Réglage des·paramètres de réseau LAN câblé.

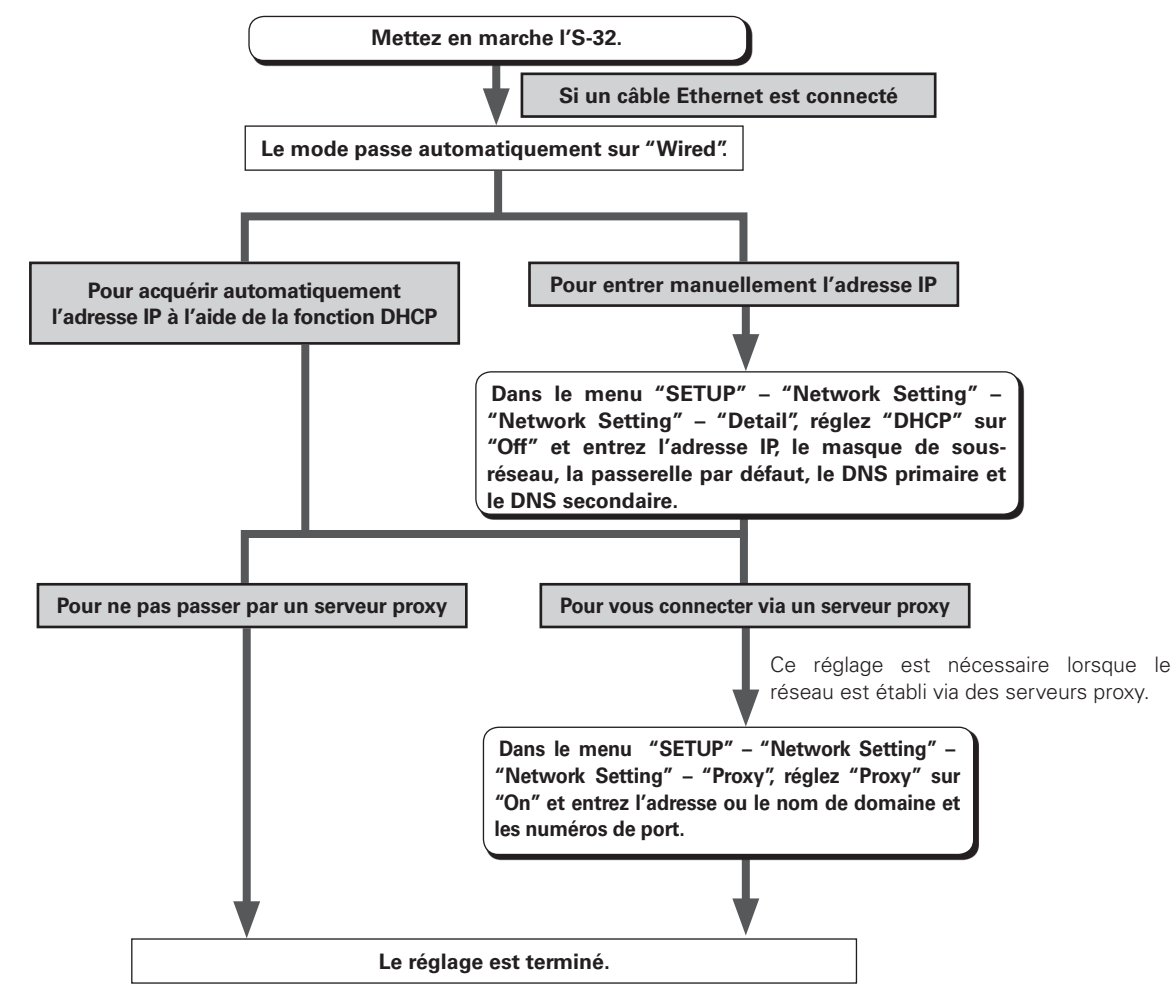

Si vous ne pouvez pas vous connecter à internet, vérifiez à nouveau les connexions et les paramètres ( $\mathbb{Z}$  page 6).

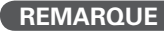

**REMARQUE** Une certaine connaissance des réseaux est nécessaire pour configurer l'adresse IP et les paramètres proxy. Pour obtenir d'autres informations, consultez un administrateur de réseau.

**Mise en route**

Mise en route

**Connexions**

Connexions

**Lecture**

**Configuration**

**Configuration** 

**Informations**

| Informations

**Dépannage**

Dépannage

### **Paramètres de réseau LAN sans fil**

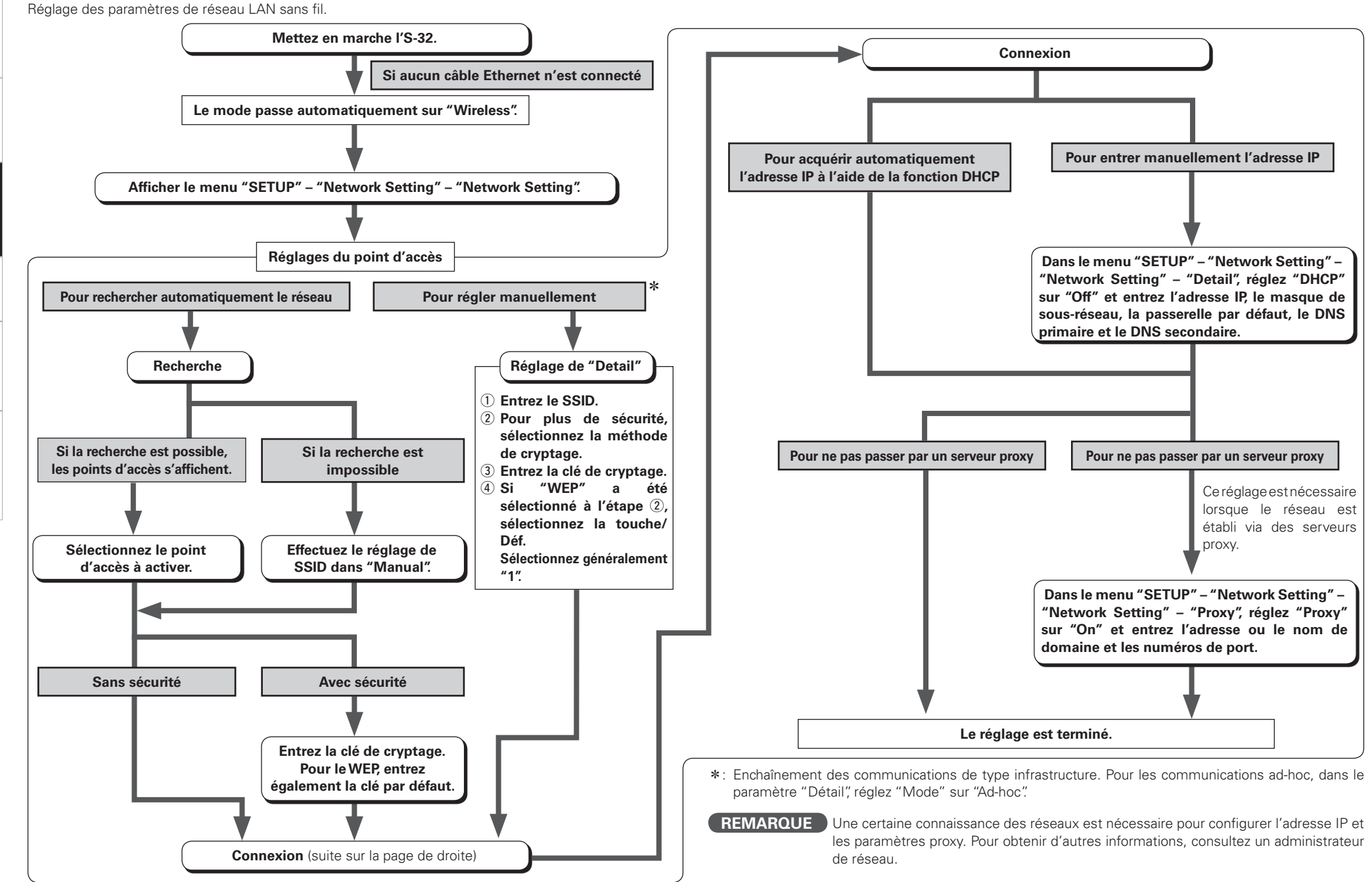

**Lecture**

**Configuration**

Configuration

11

# **Autres**

Réglage des paramètres linguistiques de l'environnement informatique.

# n **PC Language**

Sélectionner la langage de votre environnement informatique.

### **[Eléments sélectionnables]**

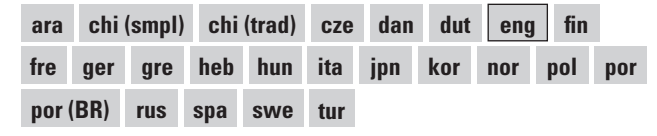

# n **Default Language**

Définissez ou modifiez Username et Password.

### **[Eléments sélectionnables]**

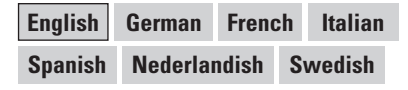

### **Network Information**

Affichage des informations sur le réseau.

#### **[Eléments à vérifier]**

**Wired or Wireless SSID DHCP= On or Off IP Address**

**MAC Address**

# **8 Firmware Update**

Mise à jour du micrologiciel du récepteur.

Il n'est généralement pas nécessaire d'utiliser cette fonction, à l'exception des situations décrites ci-dessous.

- La fonction de mise à jour du logiciel ne sert qu'à la mise à jour du logiciel via Internet, par exemple dans le but d'ajouter à l'avenir des fonctions à S-32.
- Les informations concernant la fonction de mise à jour du logiciel seront annoncées sur le site Internet DENON chaque fois qu'un programme lié sera établi.
- Une connexion haut débit est requise pour l'utilisation de cette fonction ( $\sqrt{p}$  page 9).
- Même en cas de connexion Internet à large bande, il faut environ 30 minutes pour exécuter la procédure de mise à jour. Lorsque la mise à jour démarre, les opérations normales de S-32 ne peuvent plus être effectuées jusqu'à la fin de la mise à jour.

De plus, la mise à jour du logiciel risque de réinitialiser les données sauvegardées pour les paramètres, etc., de S-32.

# **REMARQUE**

- Il est nécessaire d'être connecté au réseau et d'avoir effectué les réglages spécifiques pour mettre à jour le firmware. Pour plus de détails, lire page 6, 9.
- Ne pas couper l'alimentation avant la fin de la mise à jour.

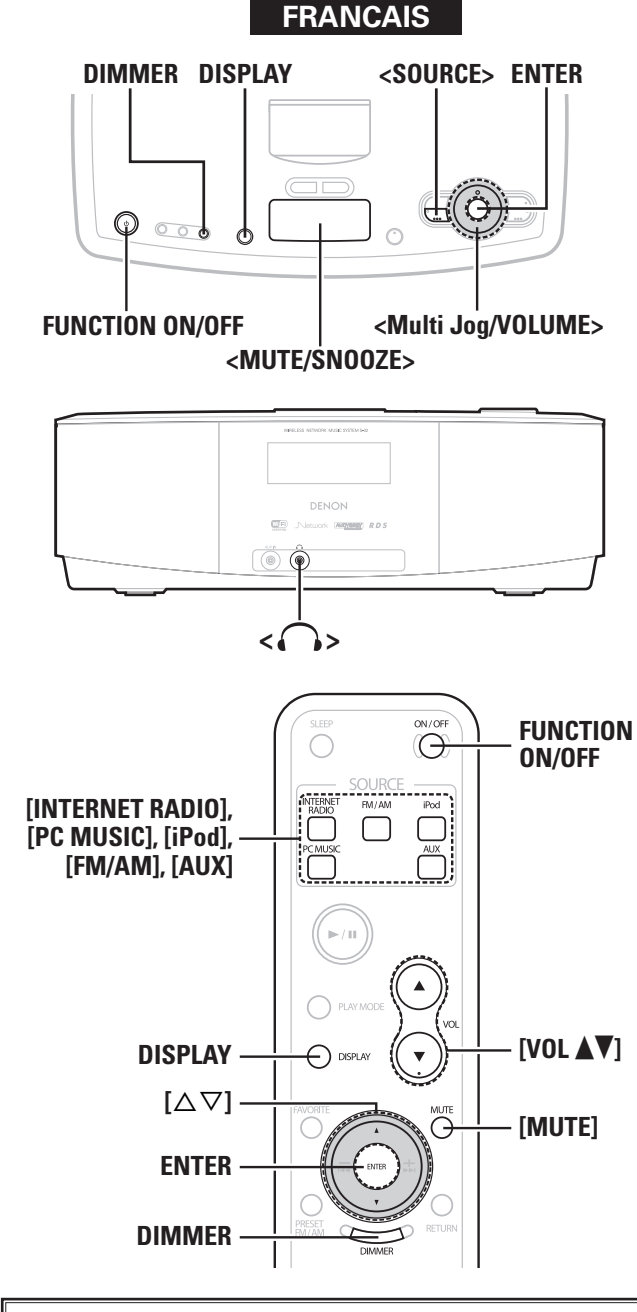

#### **A propos du nom des touches dans cette explication**

- **< >** : Touches de l'appareil
- **[ ]** : Touches de la télécommande

#### **Nom de touche uniquement:**

Touches de l'appareil et de la télécommande

# Lecture

# **Préparations**

# **ON (marche) et OFF (arrêt) de la fonction**

**Appuyez sur FUNCTION ON/OFF.**

**ON :** Alimentation ON, Fonction OFF

**OFF :** Alimentation ON, Fonction OFF

• L'heure est affichée.

• Un iPod peut être chargé et l'alarme peut fonctionner.

# **Réglage du mode Veille**

### **Appuyez sur FUNCTION ON/OFF et la maintenir enfoncée pendant au moins 2 secondes.**

**Veille:** Mode de faible consommation électrique (Consommation électrique: 0,4 W)

• L'alarme peut fonctionner.

# **Coupure audio temporaire (Mute)**

**Appuyez sur <MUTE/SNOOZE> ou [MUTE].**

# $\bullet$

Pour annuler, appuyez de nouveau sur **<MUTE/SNOOZE>** ou **[MUTE]** ou réglez le niveau sonore avec la **<VOLUME>** ou **[VOL** df**]**.

# **Affichage d'informations pendant la lecture**

Pendant la lecture, appuyez sur **ENTER** pour afficher les détails de la lecture.

Vous pouvez tourner **<Multi Jog>** ou appuyez sur **[**ui**]** pour sélectionner les données.

b Les données ne s'affichent que si elles sont disponibles.

### n **Annulation des données du titre**

Appuyez de nouveau sur **ENTER** pour retourner à l'affichage précédent.

\* Les données ne s'affichent que si elles sont disponibles.

# **Sélection de la source d'entrée**

# **Operation on the Main Unit**

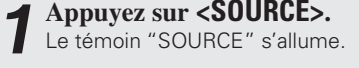

 $\rightarrow$  Internet Radio  $\rightarrow$  PC Music  $\rightarrow$  iPod  $\rightarrow$  FM  $\rightarrow$  $-$  Setup  $\leftarrow$  Favorite  $\leftarrow$  AUX  $\leftarrow$  AM  $\leftarrow$ 

**2 Tournez <Multi Jog> pour sélectionner la source d'entrée, puis appuyez sur ENTER.**

# **Opération à partir de la télécommande**

# **Appuyez sur [INTERNET RADIO], [PC MUSIC], [iPod], [FM/AM] ou [AUX] pour sélectionner la source d'entrée.**

# **[Eléments sélectionnables]**

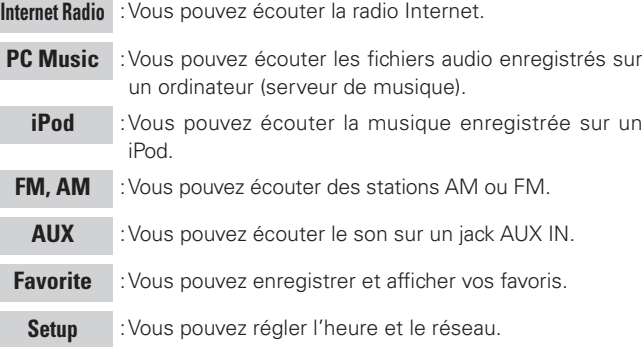

# **Réglage du Master Volume**

**Vous pouvez tourner soit <VOLUME> ou appuyez sur [VOL**  $\triangle$  $\blacktriangledown$ **].** 

Le niveau du volume est affiché.

b Pour régler le son, utilisez **<Multi Jog>** quand les indicateurs "SOURCE" et "RETURN" sont éteints.

# **Sélection de l'affichage**

# **Appuyez sur DISPLAY.**

Pendant l'écoute, l'heure est affichée. L'heure est également affichée à la mise sous tension.

# **Sélection de la luminosité de l'affichage**

### **Appuyez sur DIMMER.**

La luminosité change chaque fois que les éléments ci-dessous sont sélectionnés.

Bright  $\longrightarrow$  Medium  $\longrightarrow$  Dark

# **Ecoute avec un casque audio**

# **Branchez le casque audio (vendu séparément) au jack < >.**

 $*$  Les enceintes sont automatiquement désactivées.

# **REMARQUE**

Faites attention à ce que le son ne soit pas trop élevé lorsque vous utilisez le casque audio.

# **Utilisation de l'audio sur réseau**

Cette procédure permet d'écouter des stations radio internet ou des plages de musique enregistrées sur un ordinateur.

# n **À propos de la fonction Radio internet**

• La fonction Radio internet permet d'écouter des émissions radio transmises par internet. Vous pouvez syntoniser les stations radio internet du monde entier.

Le S-32 offre les fonctions Radio internet suivantes :

- · Les stations peuvent être sélectionnées par genre et par région.
- · Les stations radio Internet peuvent être préréglées.
- · Vous pouvez écouter des stations radio internet au format MP3 et WMA (Windows Media Audio).
- · Vous pouvez enregistrer vos stations radio préférées en accédant à une adresse URL radio internet DENON exclusive avec un navigateur web sur un ordinateur.
- \* La fonction est gérée pour les utilisateurs individuels. Vous devez donc fournir une adresse MAC ou une adresse e-mail. URL exclusive: http://www.radiodenon.com
- b Le service de base de données des stations radio peut être interrompu sans préavis.
- La liste des stations radio internet du S-32 est créée par un service de base de données de stations radio (vTuner). Ce service de base de données fournit une liste éditée et créée pour le S-32. Les services vTuner peuvent être interrompus sans préavis.

# n **Serveur de musique**

Cette fonction vous permet d'écouter des fichiers musicaux et des listes de lecture (m3u, wpl) enregistrés sur un ordinateur (serveur de musique) connecté au S-32 par un réseau.

Grâce à la fonction d'écoute audio sur réseau du S-32, la connexion au serveur peut être établie avec l'une des technologies cidessous.

- · Windows Media Player Network Sharing Service
- · Windows Media DRM10

### **Installation de Windows Media Player ver. 11**

- q Si Windows XP Service Pack 2 n'est pas encore installé, téléchargez-le gratuitement depuis le site Microsoft ou installezle avec Windows update installer.
- 2 Téléchargez la dernière version de Windows Media Player ver. 11, soit directement du site Microsoft ou utilisez Windows update installer.
- $\frac{1}{2}$  Si vous utilisez Windows Vista, il n'est pas nécessaire de télécharger la nouvelle version de Windows Media Player.

#### **[Formats compatibles]**

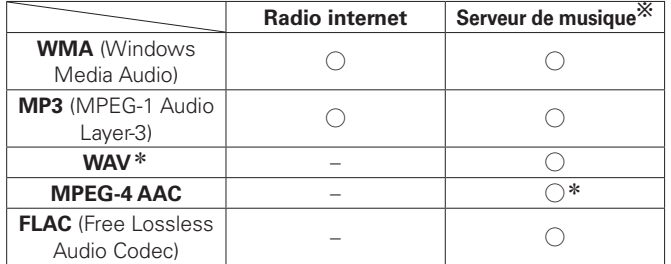

- \*: Seuls les fichiers qui ne sont pas protégés par des droits d'auteur peuvent être lus sur le S-32.
	- b Les contenus téléchargés à partir de sites payants sont protégés par des droits d'auteur. En outre, les fichiers encodés au format WMA rippés sur des CD, etc. et copiés sur un ordinateur, peuvent être protégés par des droits d'auteur, selon la configuration de l'ordinateur.
- Le S-32 est compatible avec MP3 ID3-Tag (Ver. 2).
- Le S-32 est compatible avec WMA META tags.

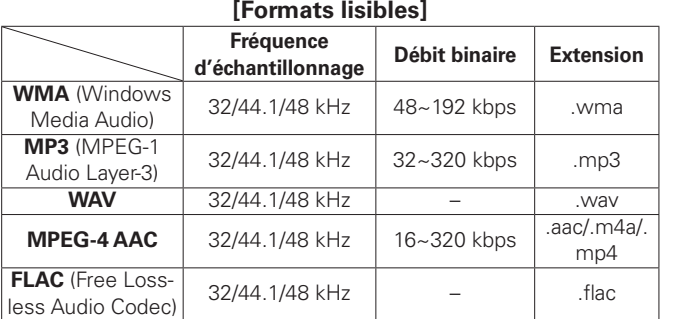

Débit binaire de quantification du format WAV : 16 bits.

**Informations**

Informations

**Dépannage**

Dépannage

**Mise en route**

Mise en route

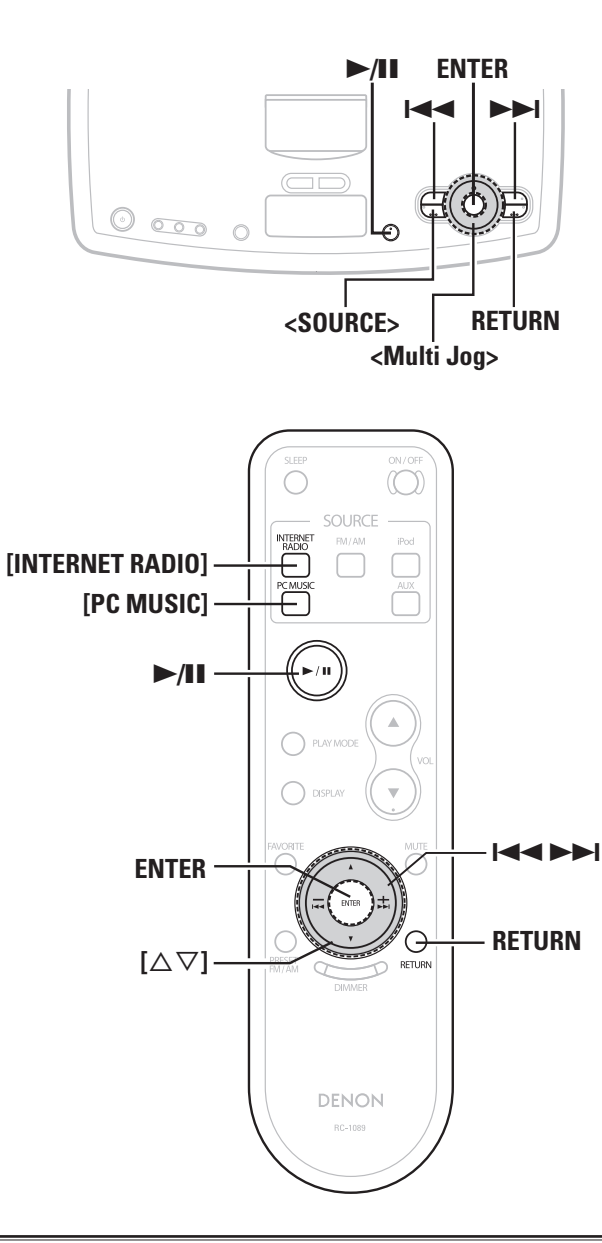

#### **A propos du nom des touches dans cette explication**

- **< >** : Touches de l'appareil
- **[ ]** : Touches de la télécommande

#### **Nom de touche uniquement:**

Touches de l'appareil et de la télécommande

# **Écouter la radio internet**

# **Réglage des stations radio**

- **1 Tournez <Multi Jog>** ou appuyez sur **1<4 DDI** après avoir sélectionné <SOURCE> pour la "Internet **Radio", puis appuyez sur ENTER, ou sur [INTERNET RADIO].**
- **2 Tournez <Multi Jog>** ou appuyez sur  $\left[\triangle \triangledown\right]$  pour sélectionner l'élément voulu, puis appuyez sur **ENTER.**

La liste des stations est affichée. Une marque " $\sum$ " est affichée devant les stations disponibles.

**3 Tournez <Multi Jog>** ou appuyez sur  $[\triangle \triangledown]$  pour sélectionner une station, puis appuyez sur **ENTER**.

### L'écoute débute lorsque la mémoire tampon atteint "100%".

# **Pour arrêter**

Pendant la lecture ou en Pause, maintenez **>/II** pendant au moins 2 secondes.

# $\rightarrow$

• Avant d'écouter la radio Internet

- · Vérifiez l'environnement réseau, puis allumez le S-32. ("ON (marche) et OFF (arrêt) de la fonction" ( $\sqrt{\mathscr{E}}$ page 12), "Audio réseau" ( $\sqrt{\mathbb{F}}$ page 6).)
- Effectuez les réglages des paramètres éventuellement nécessaires.

("Network Setting" ( $\sqrt{p}$  page 9, 10).)

• Le nombre de stations radio internet disponibles est très étendu et la qualité de leurs programmes ainsi que le débit binaire de leurs plages varient largement.

En général, plus le débit binaire est élevé, meilleure est la qualité du son. Mais en fonction des lignes de communication et du trafic sur le serveur, les signaux audio/musique transmis peuvent être interrompus.

À l'inverse, les débits binaires plus lents impliquent une qualité inférieure, mais ces fichiers ont moins tendance à être interrompus.

- Les indications "Server Full" ou "Connection Down" sont affichées lorsque la station est occupée ou qu'elle n'émet pas.
- Sur le S-32, les noms des dossiers et des fichiers peuvent être affichés comme titres.Tout caractère qui ne peut pas être affiché est remplacé par un point " . (points de suspension)".

# **Pour écouter des stations radio internet enregistrées en favoris**

Les stations radio Internet peuvent être enregistrées dans les favoris et être écoutées.

"Favorite" (CF page 19)

 $\overline{\text{NET}}$ <br>Radio

**Informations**

Informations

**Lecture**

**Dépannage**

Dépannage

# **Écouter la PC Music**

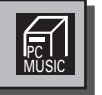

# **Pour lire des fichiers enregistrés sur un ordinateur**

Utilisez cette procédure pour lire des fichiers de musique ou des listes de lecture.

- **1 Tournez <Multi Jog>** ou appuyez sur  $\left|\frac{1}{1}\right|$  **b** après avoir sélectionné <SOURCE> pour la "PC **Music", puis appuyez sur ENTER, ou appuyez sur [PC MUSIC].**
- **2 Tournez** <**Multi Jog>** ou appuyez sur  $\left[\triangle \triangledown\right]$  pour **sélectionner le nom d'hôte de l'ordinateur sur lequel le fichier musical voulu est enregistré. Puis appuyez sur ENTER.**
- **3 Tournez <Multi Jog>** ou appuyez sur  $[\triangle \triangledown]$  pour sélectionner l'élément ou le dossier, puis appuyez sur **ENTER.**
- b··Quand un dossier est sélectionné et que 1**/**3 est appuyé, la lecture des fichiers dans le dossier commence.

# **4 Tournez <Multi Jog>** ou appuyez sur [ $\triangle \triangledown$ ] pour sélectionner le fichier, puis appuyez sur **ENTER**.

- b··Pendant la lecture, appuyez sur 1**/**3 pour l'interrompre. Appuyez de nouveau sur **►/II** pour reprendre la lecture.
- b··Appuyez sur **RETURN** pendant la lecture pour afficher l'écran de menu précédent.
- \* Appuyez sur **ENTER** pendant la lecture pour choisir l'affichage Artiste ou l'affichage Album.

# **Pour sélectionner des plages**

Pendant la lecture, appuyez sur  $\overline{1}$  (plage précédente) ou sur  $\rightarrow$ (plage suivante).

# $\overline{\mathscr{L}}$

- Les connexions au système requis et les paramètres spécifiques doivent être configurés avant de lire des fichiers musicaux (ver page 7).
- Avant toute chose, vous devez commencer par ouvrir le logiciel serveur sur l'ordinateur et définir les fichiers comme contenus du serveur. Pour plus d'informations, consultez les instructions d'utilisation du logiciel serveur.

# **Enregistrement de la musique du PC comme Favoris**

Les fichiers audio peuvent être enregistrés dans les favoris et être écoutés.

"Favorite" (Cappage 19)

# **REMARQUE**

- Les nouveaux favoris effacent les précédents et les remplacent.
- Lorsque l'opération décrite ci-dessous est effectuée, la base de données du serveur de musique est mise à jour et il est possible que des fichiers préréglés ou mis en favoris ne soient plus utilisables.
- · Vous quittez le serveur de musique et vous le redémarrer.
- · Des fichiers musicaux sont supprimés ou ajoutés au serveur de musique.

**Connexions**

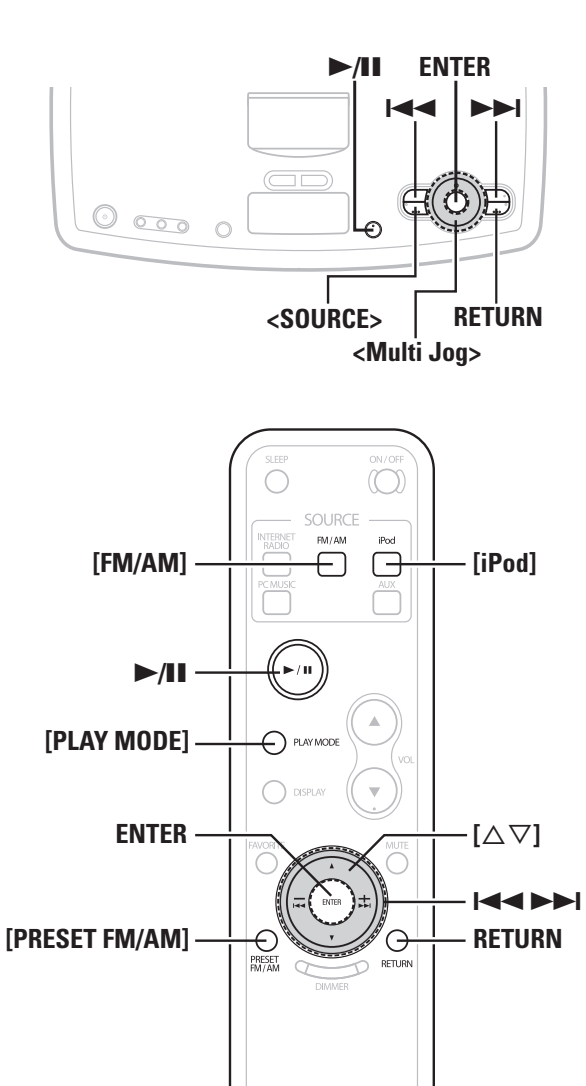

#### **A propos du nom des touches dans cette explication**

DENON RC-108

- **< >** : Touches de l'appareil
- **[ ]** : Touches de la télécommande

### **Nom de touche uniquement:**

Touches de l'appareil et de la télécommande

# **Écouter la iPod**

# **iPod® Lecture**

Vous pouvez écouter la musique sur un iPod. Vous pouvez contrôler l'iPod à partir de l'unité principale ou de la télécommande.

iPod est une marque d'Apple Inc., déposée aux Etats-Unis et dans d'autres pays.

 $*$  L'iPod peut uniquement être utilisé pour copier ou lire des contenus sans droits d'auteur ou des contenus dont la copie ou la lecture est autorisée par la loi pour un usage privé et personnel. Veuillez respecter la législation des droits d'auteur en vigueur.

# **REMARQUE**

• DENON ne peut pas être tenu responsable d'aucune perte de données iPod.

• Selon le type d'iPod et la version du logiciel, certaines fonctions peuvent ne pas être disponibles.

# **Pour écouter de la musique**

**1 Placez l'iPod sur l'appareil.**

**2** Tournez <Multi Jog> ou appuyez sur  $\blacktriangleright\blacktriangleleft\blacktriangleright\blacktriangleright\blacktriangleleft\mathsf{P}$  après avoir sélectionné <SOURCE> pour la "iPod", **puis appuyez sur ENTER, ou sur [iPod].**

# **3 Appuyez sur** 1**/**3**.** La lecture débute.

b Consultez également les instructions d'utilisation de l'iPod.  $*$  Appuyez sur **ENTER** pendant la lecture pour choisir l'affichage Artiste ou l'affichage Album.

# $\begin{picture}(20,20) \put(0,0){\line(1,0){10}} \put(10,0){\line(1,0){10}} \put(10,0){\line(1,0){10}} \put(10,0){\line(1,0){10}} \put(10,0){\line(1,0){10}} \put(10,0){\line(1,0){10}} \put(10,0){\line(1,0){10}} \put(10,0){\line(1,0){10}} \put(10,0){\line(1,0){10}} \put(10,0){\line(1,0){10}} \put(10,0){\line(1,0){10}} \put(10,0){\line(1$

Le mode passe entre le mode à distance iPod et le mode de recherche iPod, chaque fois que **[iPod]** est appuyé.

# 同

# **Mode répétition et aléatoire**  $\Box$  Mode REMOTE:

**Répétition**

Contrôlez avec l'iPod.

# **Aléatoire**

Contrôlez avec l'iPod.

# □ Mode BROWSE:

# **Répétition**

- q Appuyez sur **[PLAY MODE]**.
- **(2)** Tournez < **Multi Jog>** ou appuyez sur  $[∆∇]$  pour sélectionner "Repeat".
- (3) Appuyez sur **ENTER** pour passer le mode répétition de "Off", "Repeat 1" et "Repeat All".

# **Aléatoire**

- q· ·Tournez **<Multi Jog>** ou appuyez sur **[**ui**]** pour sélectionner "Random".
- (2) Appuyez sur **ENTER** pour passer le mode aléatoire de "Off", "Song" et "Album".

### **Relations entre la télécommande et les boutons d'un iPod**

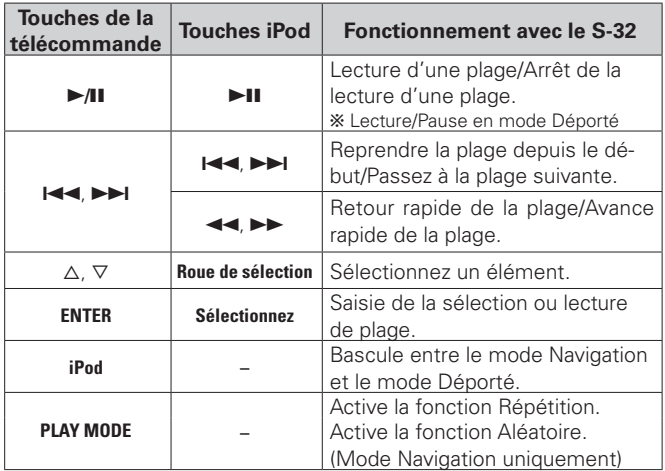

**Dépannage**

Dépannage

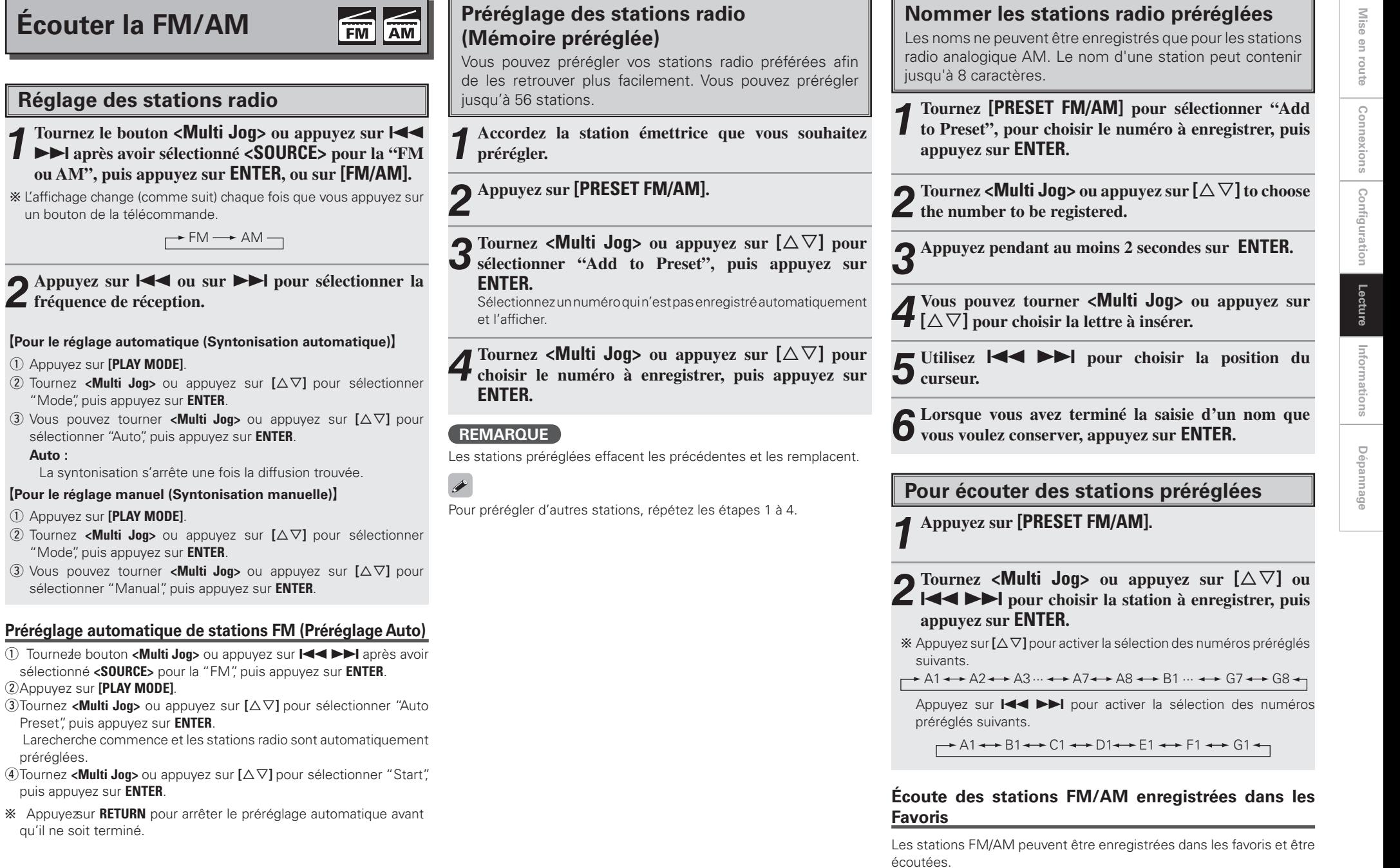

q Appuyez sur **[PLAY MODE]**.

q Appuyez sur **[PLAY MODE]**.

 $(2)$ Appuyez sur **[PLAY MODE]**.

puis appuyez sur **ENTER**.

qu'il ne soit terminé.

préréglées.

**Auto :**

"Favorite" (CF page 19)

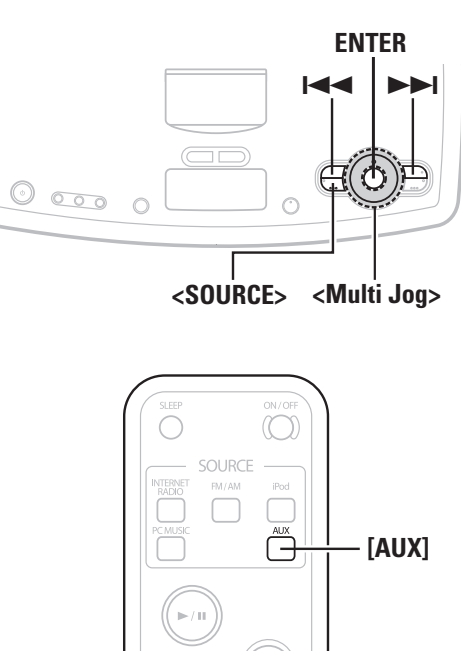

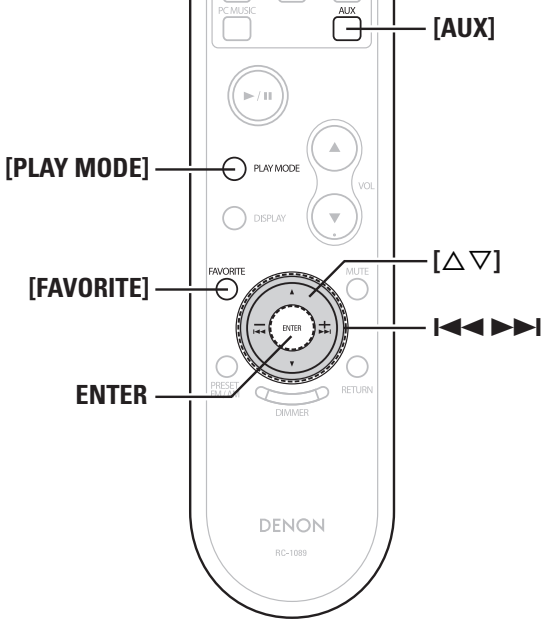

#### **A propos du nom des touches dans cette explication**

- **< >** : Touches de l'appareil
- **[ ]** : Touches de la télécommande

### **Nom de touche uniquement:**

Touches de l'appareil et de la télécommande

# **RDS (Radio Data System)**

RDS (uniquement disponible avec la gamme FM) es un service radio qui permet à une station d'émettre simultanément des informations supplémentaires avec ses émissions ordinaires.

Cette unité permet de recevoir trois types d'informations RDS :

# n **Affichage des données du titre pendant la réception**

Appuyez sur **ENTER** pendant la réception RDS pour afficher les informations de la plage en cours.

Tournez **<Multi Jog>** ou appuyez sur **[**ui**]** pour sélectionner les données.

### n **Annulation des données du titre**

Appuyez de nouveau sur **ENTER** pour retourner à l'affichage précédent.

b Les données ne s'affichent que si elles sont disponibles.

# **Type de programme (PTY)**

PTY identifie le type de programme RDS.

Les types de programmes et leur affichage sont les suivants :

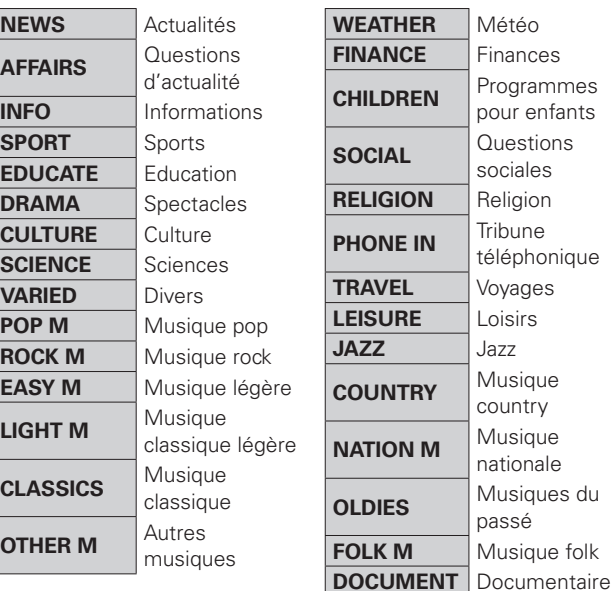

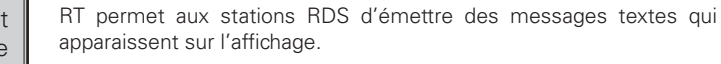

 $\overline{\rightarrow}$ 

**Texte Radio (RT)**

#### • Lorsque la station syntonisée propose un service de message écrit, le message défile sur l'écran.

- Lorsque le mode RT est activé alors qu'une station radio RDS ne proposant pas de service RT est syntonisée, "NOTEXT" s'affiche sur l'écran, puis le mode passe automatiquement en mode PS.
- De la même façon, le mode passe automatiquement en mode PS lorsque le service RT est terminé. Dans ce cas, le mode revient automatiquement du mode PS au mode RT lorsqu'une émission RT reprend.
- Le mode RT ne peut pas être activé dans la bande AM ou pour les stations FM ne proposant pas d'émissions RDS.

### **REMARQUE**

Les opérations décrites ci-dessous en sélectionnant "Recherche RDS" ne sont pas disponibles dans les zones qui ne peuvent pas recevoir d'émission RDS.

# **Recherche RDS**

Cette fonction vous permet de syntoniser automatiquement des stations FM qui offrent le service RDS.

- **1Sélectionnez "FM" pour la bande, puis appuyez sur [PLAY MODE].**
- **2 Tournez <Multi Jog>** ou appuyez sur  $\left[\triangle \triangledown\right]$  pour sélectionner "RDS Search", puis appuyez sur **ENTER.**

La recherche RDS commence automatiquement.

b Si aucune station RDS n'est trouvé, "NO PROGRAM" s'affiche.

# **Infos trafic (TP)**

IT identifie les stations qui émettent des informations sur le trafic routier.

Vous pouvez ainsi recevoir des informations actualisées concernant le trafic routier dans la région où vous vous trouvez.

**Dépannage**

Dépannage

# **Recherche PTY**

Cette fonction vous permet de trouver des stations RDS qui émettent un type de programme spécifique (PTY). Pour lire une description de chaque type de programme, consultez la section "Type de programme (PTY)".

**1Sélectionnez la gamme "FM", puis appuyez sur [PLAY MODE].**

**2 Tournez <Multi Jog>** ou appuyez sur  $[\triangle \triangledown]$  pour sélectionner "PTY Search", puis appuyez sur **ENTER.**

**3 Tournez <Multi Jog> ou appuyez sur**  $[\triangle \triangledown]$  pour **sélectionner "PTY", puis appuyez sur ENTER.** La recherche PTY commence automatiquement.

b Si aucun programme du type spécifié n'est trouvé, "NO PROGRAM" s'affiche.

# **Recherche TP**

Cette fonction vous permet de trouver des stations RDS qui émettent des émissions d'information sur le trafic routier (TP).

**1Sélectionnez la gamme "FM", puis appuyez sur [PLAY MODE].**

**2 Tournez <Multi Jog>** ou appuyez sur  $[\triangle \triangledown]$  pour sélectionner "TP Search", puis appuyez sur **ENTER**. La recherche TP commence automatiquement.

b "NO PROGRAM" s'affiche lorsqu'il n'y a pas de station d'informations trafic.

# **Écouter la AUX Favorite**

**Pour écouter un lecteur audio portable**

Vous pouvez connecter votre lecteur audio portable au jack AUX IN du S-32 pour écouter les plages qu'il contient.

**1 Tournez <Multi Jog>** ou appuyez sur **144 DD** après avoir sélectionné <**SOURCE>** pour la "AUX", puis **appuyez sur ENTER, ou sur [AUX].**

**2 Lancez l'écoute sur le lecteur audio portable.** Vous entendez l'audio du lecteur portable.

b Consultez également les instructions d'utilisation du lecteur audio portable.

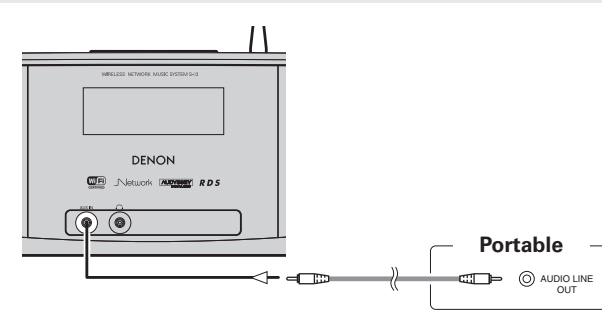

Connectez l'S-32 et le lecteur audio portable avec un câble audio ministéréo vendu séparément.

Vous pouvez enregistrer vos stations radios internet, PC Music et autres stations préférées dans vos favoris pour les syntoniser plus facilement. Il est possible d'enregistrer jusqu'à 50 données.

**Enregistrement de stations radio et de musique PC comme Favoris**

- **1 Appuyez sur [FAVORITE] pendant la lecture de la station radio ou de la musique PC que vous souhaitez enregistrer**
- **2 Tournez <Multi Jog>** ou appuyez sur  $\left[\triangle \triangledown\right]$  pour sélectionner "Add to Favorite", puis appuyez sur **ENTER.**

"Complete!!" s'affiche une fois l'enregistrement terminé.

Appuyez pendant au moins 1 seconde sur **[FAVORITE]** pour enregistrer dans les "Favorite".

# **REMARQUE**

Si plus de 50 stations sont déjà enregistrées, la plus ancienne est supprimée.

**Pour écouter les stations radio et PC Music enregistrées dans vos favoris**

**1 Appuyez sur [FAVORITE].**

**2 Tournez <Multi Jog>** ou appuyez sur  $\left[\triangle \triangledown\right]$  pour choisir la station radio ou PC Music à enregistrer, **puis appuyez sur ENTER.**

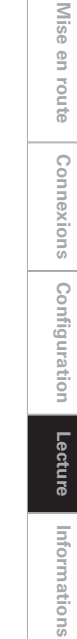

**Dépannage**

Dépannage

# Utilisation avancée **1989 Appuyez sur <ALARM SETTING>** pour sélectionner

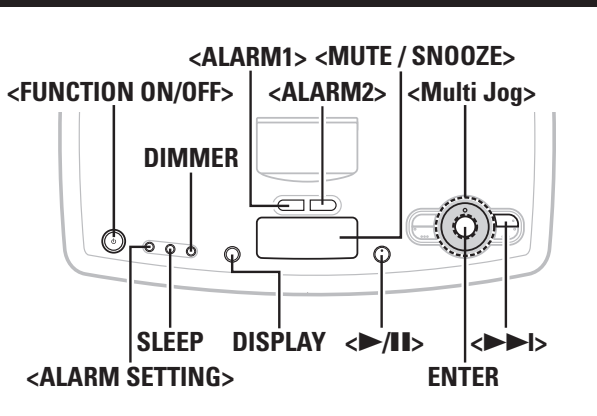

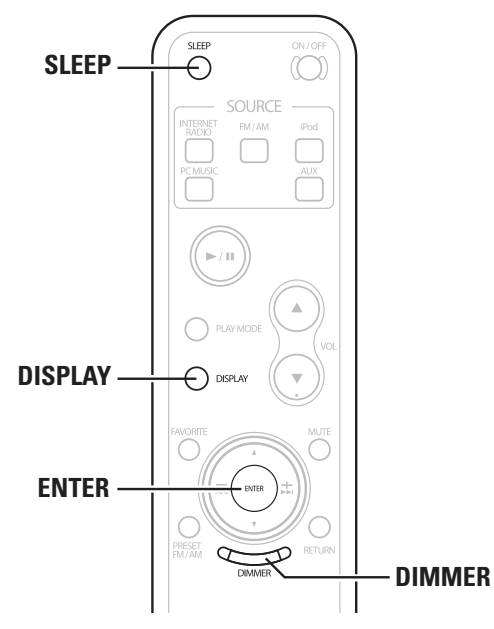

**A propos du nom des touches dans cette explication**

- **< >** : Touches de l'appareil
- **[ ]** : Touches de la télécommande

### **Nom de touche uniquement:**

Touches de l'appareil et de la télécommande

# **Réglage de l'alarme**<br>**Réglez** l'heure de l'alarme, la source et le volume.

**l'alarme.**

2 [Sélection du numéro d'alarme]<br> **2** Tournez <**Multi Jog>** pour sélectionner "ALARM1" **ou "ALARM2" et appuyez sur ENTER.** L'affichage de l'heure clignote.

**3** [Réglage de l'heure de l'alarme]<br> **S** Sélectionnez heure avec **<Multi Jog>**, et appuyez sur **ENTER pour confirmer le réglage.**

b Tournez **<Multi Jog>** dans le sens horaire pour augmenter et dans le sens anti-horaire pour diminuer.

**4** [Réglage de la source de l'alarme ]<br>Sélectionnez la source de l'alarme avec **<Multi Jog>**, **et appuyez sur ENTER pour confirmer.**

- 
- **5** [Réglage du niveau sonore de l'alarme ]<br>**5** Sélectionnez le niveau sonore de l'alarme avec **<Multi Jog>, et appuyez sur ENTER pour confirmer.**

**6 Appuyez sur <ALARM1> ou <ALARM2>, et activez l'alarme.**

- Lorsque la source est iPod ou PC Music, et que la musique ne peut pas être reproduite, elle sera remplacée par une tonalité lorsque l'heure de l'alarme sera atteinte.
- L'alarme 1 et l'alarme 2 fonctionnent séparément.
- Si l'appareil ne fonctionne pas dans les 60 minutes qui suivent le départ de l'alarme, la lecture s'arrête et l'appareil s'arrête (La tonalité Bip cesse après 5 minutes).
- Lorsque vous voulez qu'une plage iPod serve de musique pour votre alarme, sélectionnez iPod pendant que la plage requise est en pause.

□ Interruption de lecture d'alarme (rappel d'alarme)

Appuyez sur **<MUTE / SNOOZE>** quand l'alarme retentit. L'alarme reprend 5 minutes après s'être arrêtée.

# n **Arrêter l'alarme**

 $\overline{\mathscr{E}}$ 

Appuyez sur **<ALARM1>** ou sur **<ALARM2>** pour arrêter l'alarme ou appuyez sur **<FUNCTION ON/OFF>**.

# **En cas de panne de courant**

# n **Connexion à un réseau**

Quand le courant revient, l'appareil se connecte automatiquement à un serveur SNTP (protocole SNTP) et l'affichage de l'heure est automatiquement réglé. Une fois la zone, l'heure d'été et l'alarme sélectionnées, elles sont enregistrées dans la mémoire, il n'y a donc aucun besoin de les régler de nouveau.

# n **Hors connexion à un réseau**

Quand le courant revient, l'horloge reprend à l'heure qu'il était quand l'appareil s'est arrêté. Si l'heure ne s'affiche pas, mettez l'appareil sous tension et réglez l'heure. Si l'alarme a été programmée, elle est mémorisée, il n'y a donc pas besoin de la définir de nouveau.

Mise en route **Mise en route** Connexions **Connexions**

Configuration **Configuration Lecture**

Informations **Informations**

# **Réglage de la minuterie Sommeil**

Cette fonction vous permet de mettre automatiquement l'alimentation en mode Veille après un délai programmé (minutes).

**1 Réglez** l'heure actuelle ( $\mathbb{Q}$ P page 8).

**2 Pendant la lecture, appuyez sur SLEEP pour sélectionner le délai.**

> $+120 + 90 \rightarrow 60 \rightarrow 50 \rightarrow 40 \rightarrow 30 \rightarrow 20 \rightarrow 10$  $\bigcap \mathsf{ff}$  and  $\bigcap$

b Après environ 5 secondes, l'affichage précédent réapparait et le compteur démarre.

**3 Le S-32 est préréglé pour passer en mode Veille après expiration du délai programmé.**

### **Pour annuler la minuterie Sommeil**

Appuyez sur **SLEEP**, sélectionnez "Off" sur l'affichage du compteur de veille.

**Pour vérifier le temps restant avant le début de la minuterie Sommeil.** Appuyez sur **SLEEP**.

**Pour vérifier l'heure actuelle** Appuyez sur **DISPLAY** ou maintenez **DIMMER** pendant 2 secondes ou

plus. L'heure est affichée. **Fonctions pratiques**

# **Fonction Mémoire plus individualisée**

Cette fonction applique automatiquement les réglages utilisés par des sources d'entrées spécifiques lors de leur dernière utilisation.

Lorsque vous activez une source d'entrée, elle reprend automatiquement les paramètres de son utilisation précédente.

# **Mémoire Dernière fonction**

Cette fonction mémorise les paramètres tels qu'ils étaient réglés avant le dernier déclenchement du mode Veille. Dès que le S-32 est remis sous-tension, les valeurs antérieures au dernier mode Veille sont rétablies pour tous les paramètres.

# **Mémoire de sauvegarde**

Les différents réglages sont sauvegardés pendant environ une semaine, même lorsque le S-32 est éteint ou que le cordon d'alimentation est débranché.

# **Mode Allumage automatique**

Lorsque le S-32 est en mode Veille, vous pouvez rétablir le mode de fonctionnement normal en appuyant sur **<**1**/**3**>**.

# **Initialisation du microprocesseur**

Appliquez cette procédure lorsque l'affichage est anormal ou lorsque le S-32 ne fonctionne pas normalement. Après initialisation du microprocesseur, les valeurs par défaut de tous les paramètres du S-32 ont été rétablies.

**1 Débranchez la prise électrique.** 

# 2 **En appuyant sur**  $\langle$  **> > + > + > et sur**  $\langle$  **MUTE / SNOOZE> en même temps, branchez le cordon d'alimentation dans une prise.**

**3 Lorsque "INITIALIZE" est affiché, relâchez les deux touches.**

 $\overline{\mathscr{L}}$ 

Lorsque"INITIALIZE" n'est pas affiché à l'étape 3, répétez la procédure depuis l'étape 1.

**Dépannage**

Dépannage

# Autres informations

# **Audyssey Dynamic EQ.**

LatechnologieAudysseyDynamicEQ.permetlacorrectionautomatique de l'équilibre des tonalités dans un système audio à chaque changement de volume. Elle repose sur les résultats expérimentaux de recherches dans le domaine psychoacoustique, et qui ont permis d'obtenir une meilleure perception de l'oreille humaine par rapport aux méthodes précédentes de compensation physiologiques. L'équilibrage tonal est ajusté en continu, en fonction des changements de programme et de volume.

# **Audyssey BassXT**

Audyssey BassXT est une technologie permettant d'étendre les basses vers des fréquences plus basses sans avoir à augmenter ni taille, ni le poids ou la puissance de l'amplificateur. Le système BassXT contrôle activement les signaux à fréquences basses et pousse le subwoofer à sa capacité maximale pour tous les volumes, afin d'obtenir des basses plus profondes à n'importe quel niveau d'écoute. Ceci permet donc au subwoofer de ne reproduire les basses extrêmes que lorsqu'il le doit et le protège lorsqu'il ne peut les reproduire. Le principe diffère d'un système à commande de basses ou tonalités classique, étant donné que l'ensemble du système est entièrement personnalisé par DSP pour chaque enceinte, et qu'il travaille en temps réél.

Fabriqué sous licence de Audyssey Laboratories, Inc.Brevets en instance aux E-U. et à l'étranger.

Audyssey BassXT™ et Audyssey Dynamic EQ™ sont des marques déposées de Audyssey Laboratories, Inc.

# **A propos des réseaux**

# **Windows Media Player Ver.11**

Il s'agit d'un lecteur multimédia distribué gratuitement par Microsoft Corporation.

Il peut être utilisé pour lire des listes de lecture créées avec Windows Media Player Ver. 11, ainsi que des fichiers aux formats WMA, DRM WMA, MP3 et WAV.

# **vTuner**

Il s'agit d'un serveur de contenu en ligne pour la radio Internet. Notez que des frais d'utilisation sont compris dans les coûts de mise à niveau.

Pour plus de détails sur ce service, rendez-vous sur le site cidessous.

Site Internet vTuner: http://www.radiodenon.com

Ce produit est protégé par certains droits sur la propriété intellectuelle de Nothing Else Matters Software and BridgeCo. L'utilisation ou la distribution d'une telle technologie hors de ce produit est interdite sans une licence de Nothing Else Matters Software and BridgeCo ou d'un subsidiaire agréé.

# **DLNA**

- DLNA et DLNA CERTIFIED sont des marques commerciales et/ou des marques de service de Digital Living Network Alliance.
- Certains contenus risquent d'être incompatibles avec les autres produits DLNA CERTIFIED™.

# **Windows Media DRM**

Technologie de protection des droits d'auteur conçue par Microsoft.

- Windows Vista et le logo Windows sont des marques commerciales de l'ensemble des firmes de Microsoft.
- Le logo PlaysForSure, Windows Media et le logo Windows sont des marques commerciales ou des marques commerciales déposées de Microsoft Corporation aux Etats-Unis et/ou dans d'autres pays.
- Les fournisseurs de contenu utilisent la technologie de gestion des droits numérique pour Windows Media contenue dans cet appareil (WM-DRM) pour protéger l'intégrité de leur contenu (Contenu sécurisé) afin d'empêcher l'utilisation illégale de leur propriété intellectuelle, y compris les droits d'auteur. Cet appareil utilise le logiciel WM-DRM pour lire le contenu sécurisé (logiciel WM-DRM). Si la sécurité du logicielWM-DRM de cet appareil a été compromise, les détenteurs du contenu sécurisé (détenteurs du contenu sécurisé) peuvent demander à ce que Microsoft révoque le droit du logiciel WM-DRM à acquérir de nouvelles licences pour copier, afficher et/ ou lire un contenu sécurisé. La révocation n'altère pas la capacité du logiciel WM-DRM à lire les contenus non protégés. Une liste de révocation du logiciel WM-DRM est envoyée à votre appareil si vous téléchargez un contenu sécurisé en provenance d'Internet ou de votre PC. Microsoft peut également, en accord avec cette licence, télécharger une liste de révocation sur votre appareil au nom des détenteurs du contenu sécurisé.

# **A propos du LAN sans fil**

# **Wi-Fi®**

La certification Wi-Fi garantit une interopérabilité testée et approuvée par l'AllianceWi-Fi, un groupe de certification de l'interopérabilité entre les appareils LAN sans fil.

# **IEEE 802.11b**

Il s'agit d'un standard LAN sans fil défini par le groupe de travail 802 qui établit les standards de technologie LAN à l'IEEE (Institute of Electrical and Electronics Engineers) des Etats-Unis. Il utilise la bande 2,4 GHz accessible librement sans licence de fréquence radio (bande ISM) et permet des communications à une vitesse maximale de 11 Mbps.

# $\overline{\mathscr{L}}$

La valeur indiquée ci-dessus correspond à la valeur maximale théorique du standard LAN sans fil et il n'indique pas le véritable taux de transfert des données.

# **IEEE 802.11g**

Il s'agit d'un autre standard LAN sans fil défini par le groupe de travail 802 qui établit les standards de technologie LAN à l'IEEE (Institute of Electrical and Electronics Engineers) des Etats-Unis et qui est compatible IEEE 802.11b. Il utilise également la bande 2,4 GHz, mais permet des communications à une vitesse maximale de 54 Mbps.

# $\rightarrow$

La valeur indiquée ci-dessus correspond à la valeur maximale théorique du standard LAN sans fil et il n'indique pas le véritable taux de transfert des données.

### **Communications d'infrastructure**

"Communications d'infrastructure" renvoie aux réseaux utilisant des points d'accès LAN sans fil.

Cette fonction peut être utilisée pour se connecter à Internet ou à un LAN filaire via un point d'accès LAN sans fil. Les points d'accès LAN sans fil comprennent les routeurs haut débit sans fil.

# **Communications Ad hoc**

Le transfert des signaux sans fil par interconnexion d'ordinateur est nommé "communications ad hoc". Ces communications ad hoc s'effectuent sans connexion à Internet. Les communications Ad hoc conviennent à l'établissement de réseaux temporaires simples.

# **Noms de réseaux (SSID: Security Set Identifier)**

Lors de la formation de réseaux LAN sans fil, des groupes sont formés pour empêcher les interférences, le vol de données, etc. Ce groupement est effectué par "SSID" ou "Security Set Identifiers". Pour une sécurité plus poussée, une clé WEP est définie et le transfert de signaux n'est possible que si le SSID et la clé WEP correspondent.

# **Clé WEP (clé réseau)**

Il s'agit d'une information de clé utilisée pour le cryptage des données pendant leur transfert. Sur l'S-32, la même clé WEP est utilisée pour le cryptage et le décryptage des données et il est donc nécessaire de définir la même clé WEP sur les deux appareils afin de pouvoir établir la communication entre eux.

# **WPA (Wi-Fi Protected Access)**

Il s'agit d'un standard de sécurité établi par l'Alliance Wi-Fi. Outre le SSID (nom de réseau) et la cléWEP (clé de réseau), il utilise également une fonction d'identification de l'utilisateur et un protocole de cryptage pour renforcer la sécurité.

# **WPA2 (Wi-Fi Protected Access 2)**

Il s'agit d'une nouvelle version de WPA établie par l'Alliance Wi-Fi, compatible avec un cryptage AES plus sûr.

# **WPA-PSK/WPA2-PSK (Pre-Shared Key)**

Il s'agit d'un système simple d'authentification mutuelle lorsqu'une chaîne de caractères prédéfinis correspond au point d'accès et au client du LAN sans fil.

### **Phrase passe**

Renvoie à la clé de code utilisée pour l'authentification WPA-PSK/ WPA2-PSK, un mode d'authentification WPA.

# **TKIP (Temporal Key Integrity Protocol)**

Il s'agit d'une clé de réseau utilisée pourWPA. L'algorithme de cryptage est le RC4, le même que celui du WEP, mais le niveau de sécurité est accru par le changement de la clé de réseau utilisée pour le cryptage de chaque paquet.

# **AES (Advanced Encryption Standard)**

Il s'agit d'un standard de cryptage de nouvelle génération qui remplace les standards DES et 3DES actuels, appelé à être couramment appliqué à l'avenir dans les LAN sans fil grâce à son haut niveau de sécurité. Il utilise l'algorithme "Rijndael" conçu par deux cryptographes belges pour diviser les données en blocs de longueur fixe et crypter chaque bloc. Il supporte des longueurs de données de 128, 192 et 256 bits, ainsi que des longueurs de clé de 128, 192 et 256 bits, permettant une sécurité de cryptage extrêmement élevée.

**Lecture**

# Dépannage

**En cas de problème, vérifiez d'abord les éléments suivants :** 

- **1. Toutes les connexions sont-elles correctes ?**
- **2. Avez-vous suivi les instructions du manuel ?**
- **3. Les autres composants fonctionnement-ils correctement ?**

Si le S-32 ne fonctionne pas normalement, vérifiez les éléments listés ci-dessous. Si cela ne résout pas le problème, l'unité est peut-être défectueuse.

Dans ce cas, débranchez immédiatement l'alimentation. Contactez votre fournisseur DENON.

# [Général]

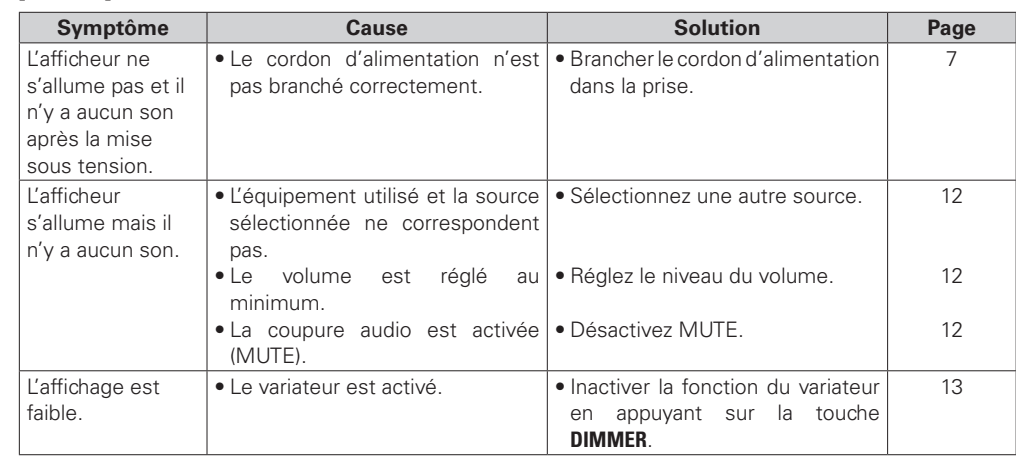

# G**Télécommande**H

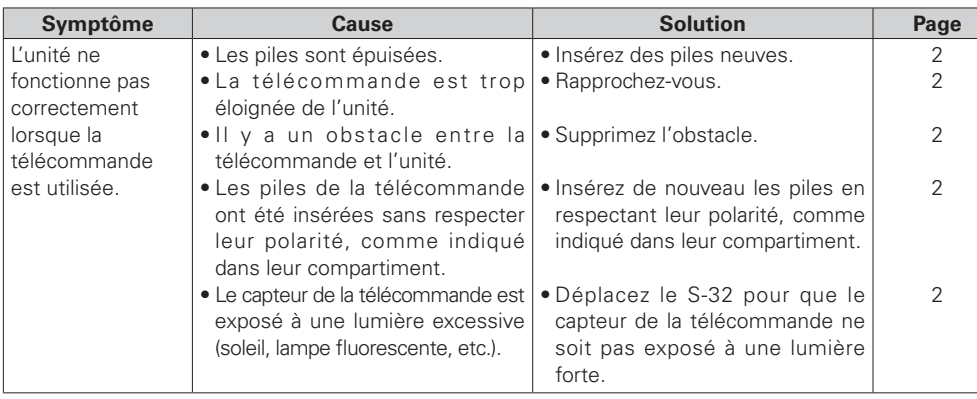

# [iPod]

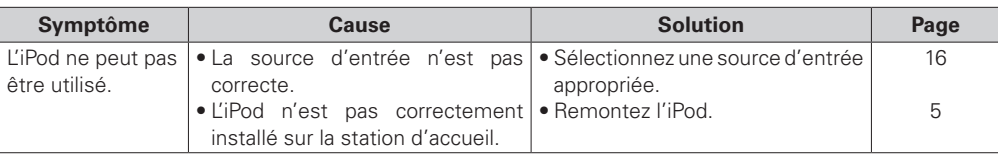

# [NET]

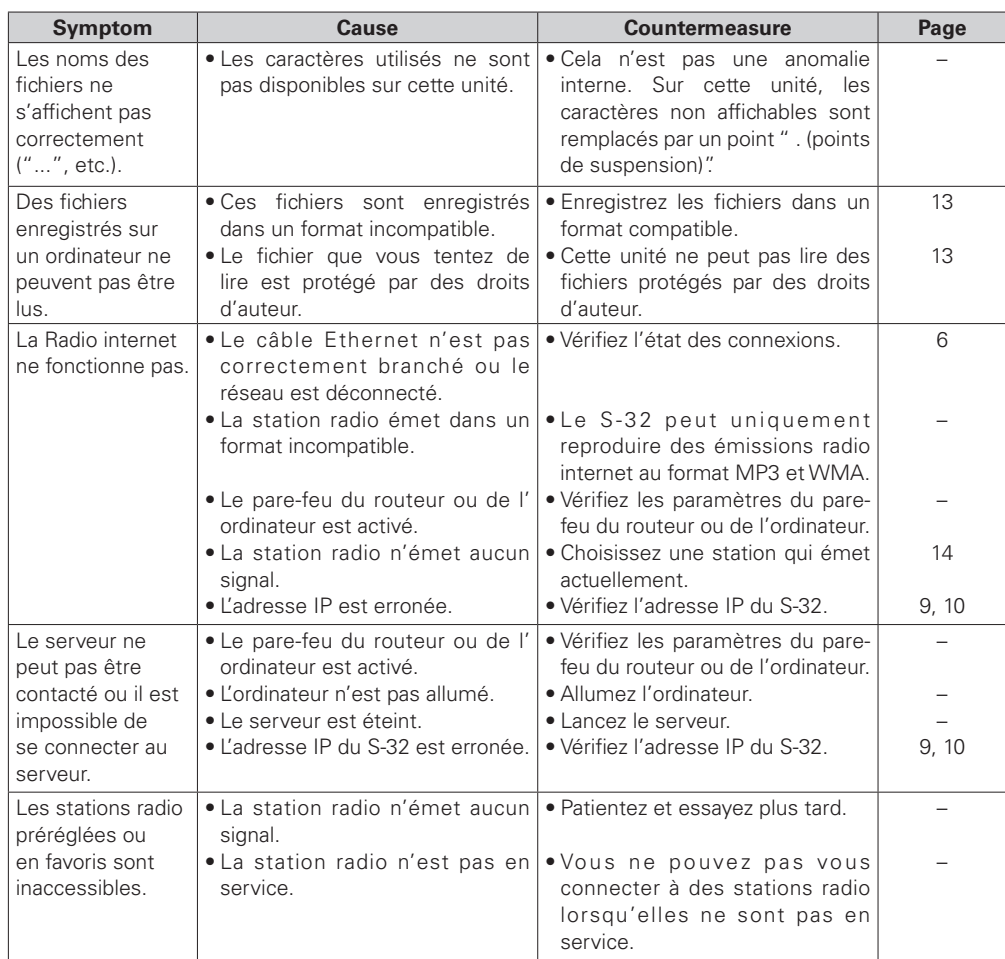

24

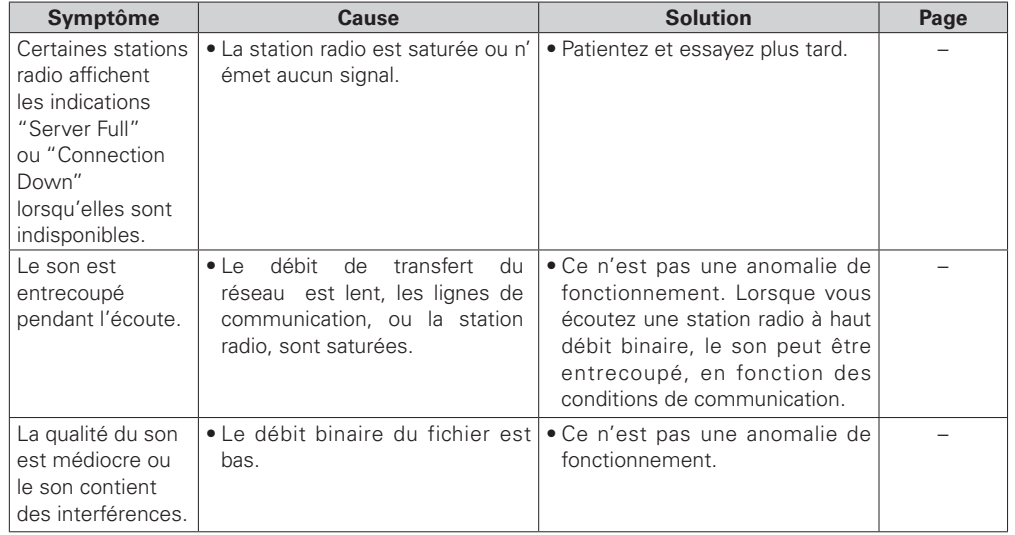

# G**Tuner**H

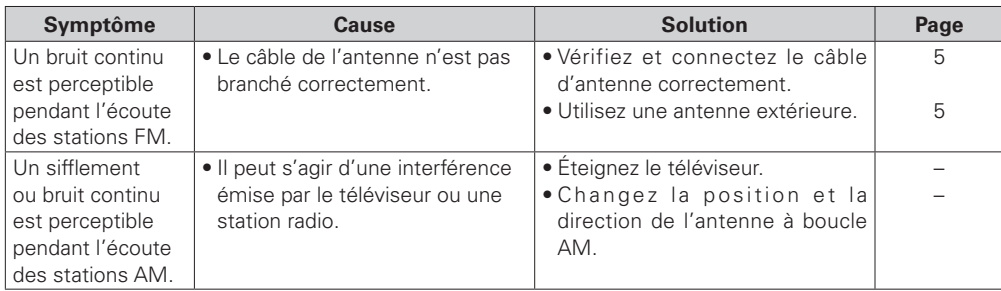

# **[Wireless LAN]**

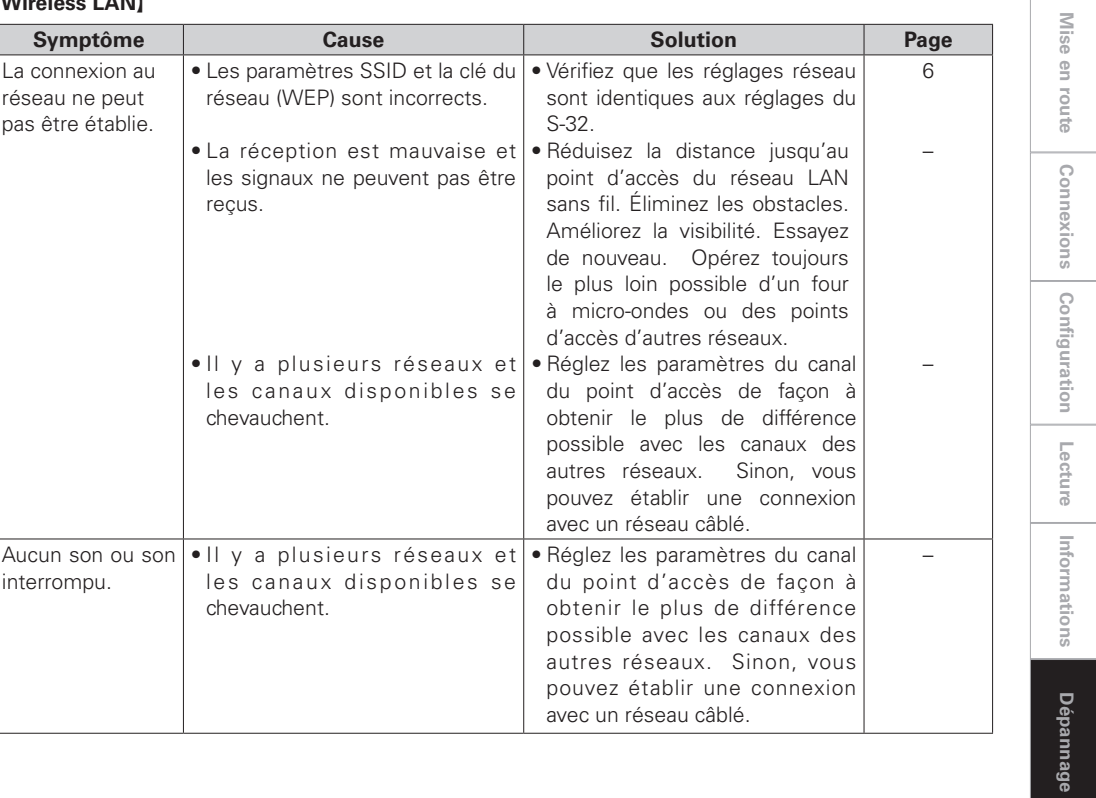

**Informations**

**Mise en route**

**Connexions**

**Configuration**

**Configuration**

**Lecture**

**Informations**

Informations

**Dépannage**

**Dépannage** 

# Spécifications

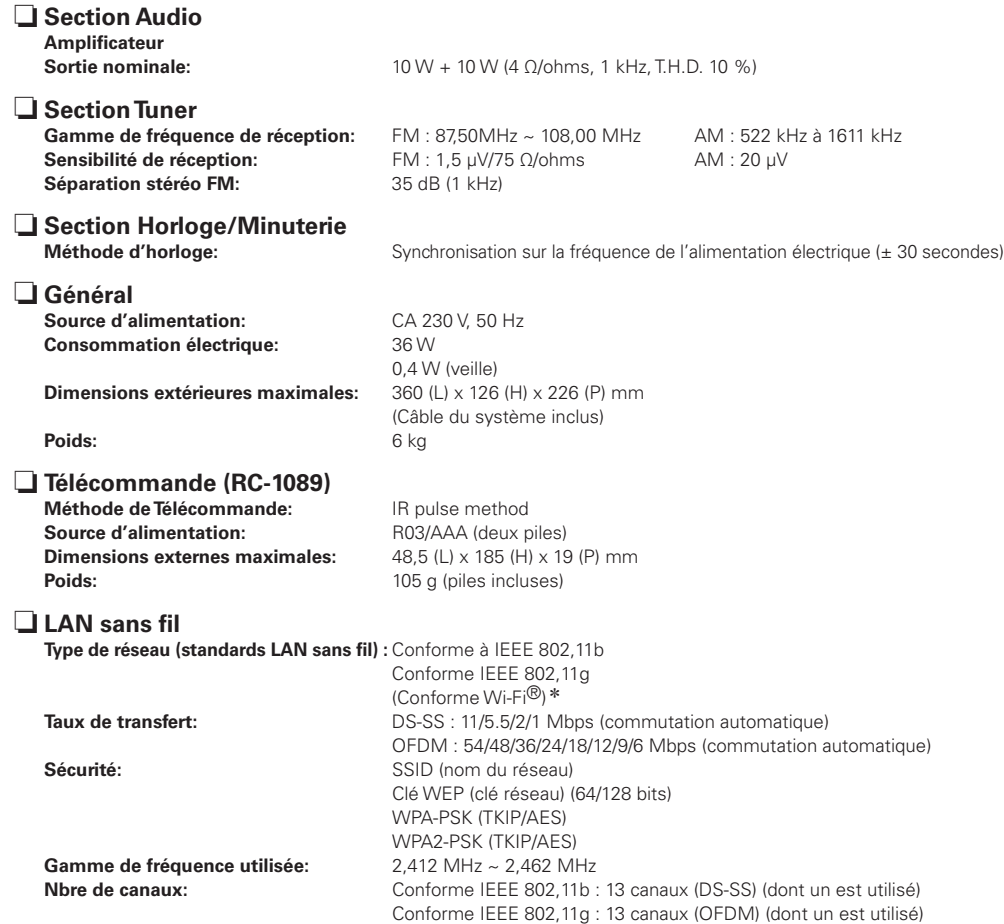

\* La conformité à la norme Wi-Fi® confirme une interopérabilité testée et prouvée par "Wi-Fi Alliance", un groupe de certification de l'interopérabilité des dispositifs LAN sans fil.

b Dans un but d'amélioration continue, les spécifications et la conception du produit peuvent être modifiées sans préavis.

b Ceproduit incorpore une technologie de protection du copyright qui est protégée par les déclarations de méthode de certains brevets américains et autres droits de propriété intellectuelle possédés par Macrovision Corporation et d'autres propriétaires de droits. L'utilisation de cette technologie de protection du copyright doit être autorisée par Macrovision Corporation et est destinée à un usage privé et autres utilisations de portée limitée à moins d'une autorisation spécifique de Macrovision Corporation. Le changement de la mécanique ou le démontage sont interdits.

 $\rightarrow$ 

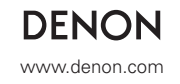

Denon Brand Company, D&M Holdings Inc. Printed in China 00D 511 4692 008